#### 4.2. МЕТОДЫ КОНТРОЛЯ. БИОЛОГИЧЕСКИЕ И МИКРОБИОЛОГИЧЕСКИЕ ФАКТОРЫ

# **Бактериологические исследования с использованием микр обиологического** экспресс-анализатора «Бак Трак 4100»

Методические указания **МУК 4.2.590-96**

**ББК 51.23я8 Б19**

**Б19 Бактериологические исследования с использованием микробиологического экспресс-анализатора «Бак Трак 4100»: Методические указания,—М.: Информационноиздательский центр Минздрава России, 1997,—56 с.**

**ISBN 5-7508-0081-14** 

1. Разработаны сотрудниками Российского информационно-аналитического центра (Л. Г. Подуновой, Н. С. Криволаловой, И. Д, Колпаковой, Р, С. Сорокиной), Госкомсанэпиднадзора России (В, Б. Скачковым) и фирмы «SY-LAB», Австрия (Э. Деннером, М. Шинки нгером, Д, М, Соколовым),

2. Утверждены и введены в действие Первым заместителем Председателя Госкомсанэпиднадзора России - заместителем Главного государственного санитарного врача Российской Федерации 18 ноября 1996 года.

3. Введены впервые взамен «Методических рекомендаций по проведению бактериологических исследований с использованием микробиологического экспресс-анализатора «Бак Трак 4100», утвержденных Госкомсанэпиднадзором России № 01—19/6—23 16 января 1996 года и «Методических рекомендаций по проведению бактериологических исследований питьевой воды с использованием микробиологического экспресс-анализатора «Бак Трак 4100», утвержденных 22 мая 1996' года № 01—19/82—23.

ББК 51.23я8

**ISBN 5—7508—0081—14** ©Информационно-издательский

центр Минздрава России

# **МУК 4,2\*590—96**

# **Содержание**

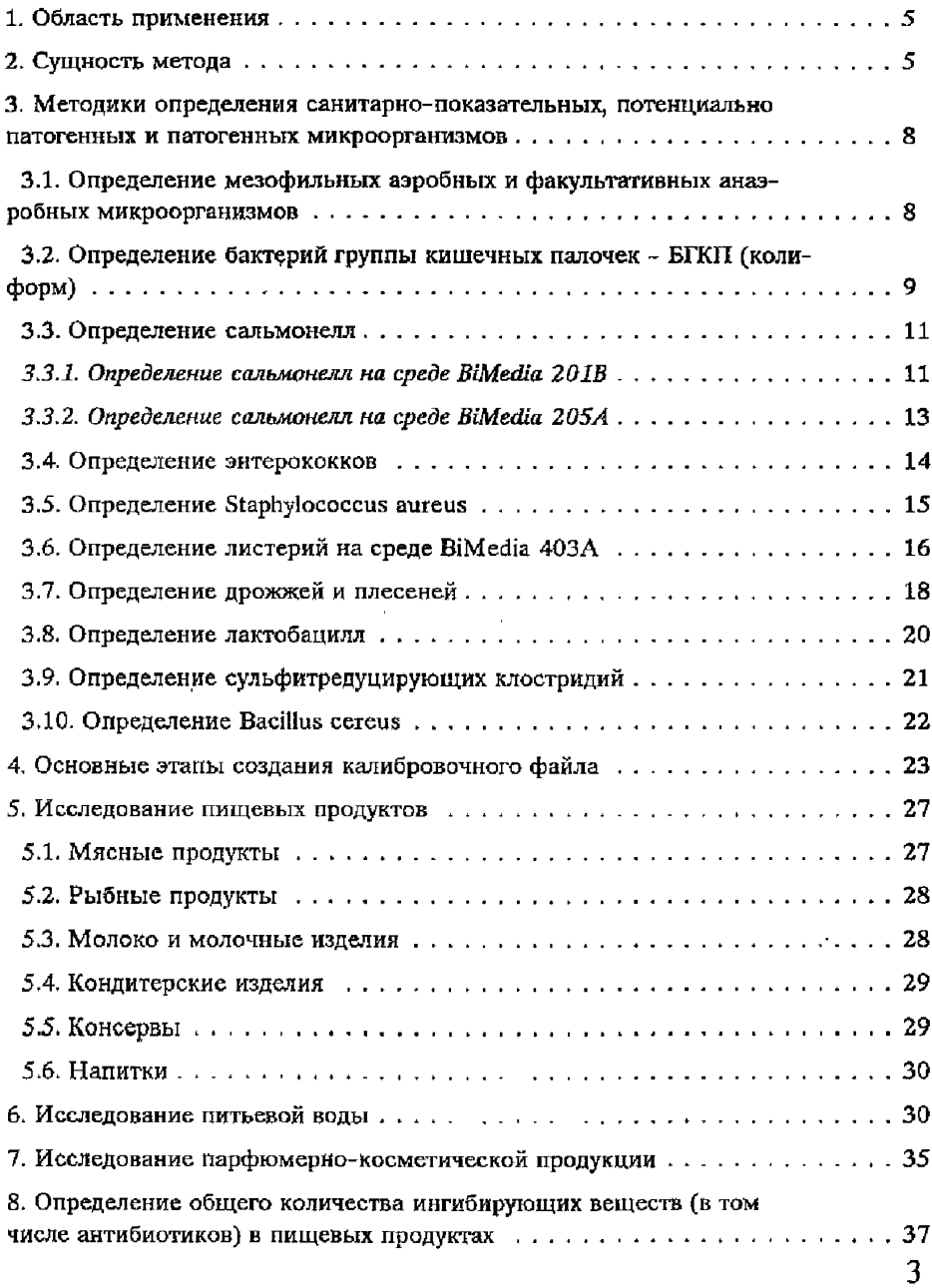

# **МУК 4.2.590—96**

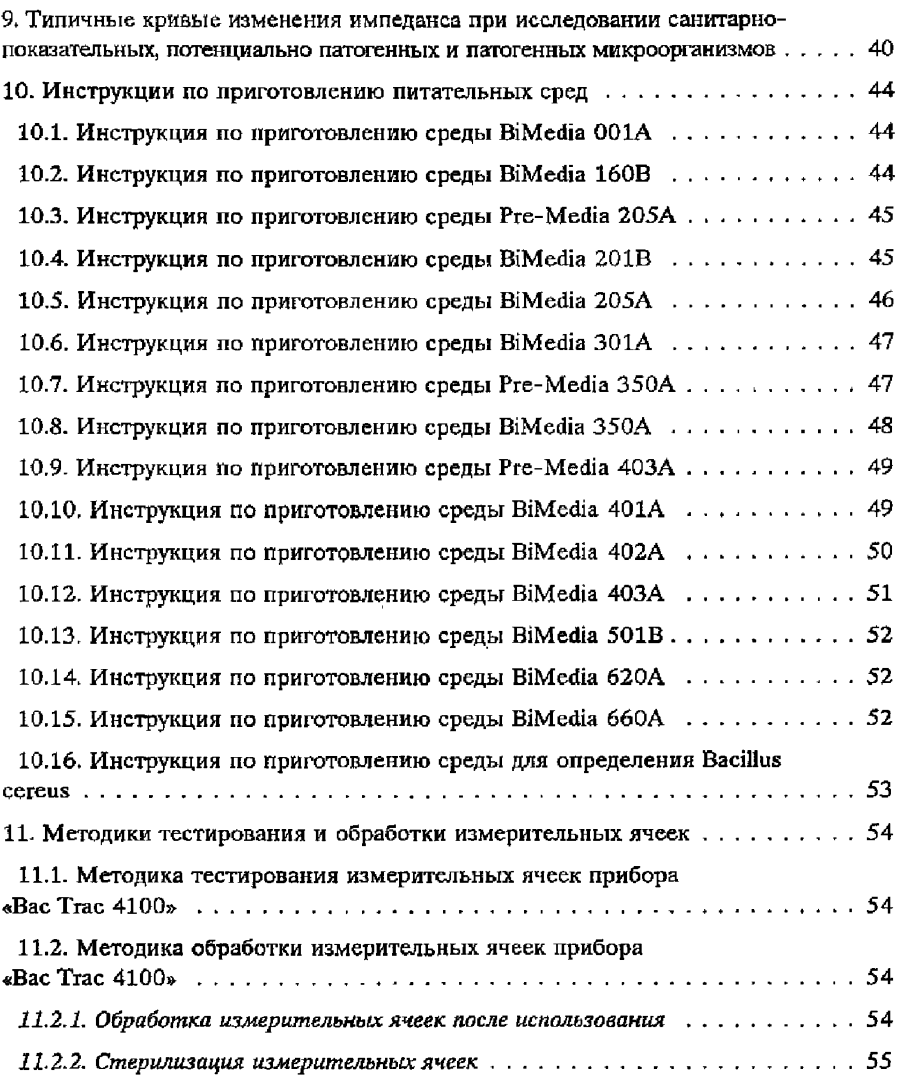

**МУК 4.2.590—96**

#### **УТВЕРЖДАЮ**

**Первый заместитель Председателя Государственного комитета санитарно-эпидемиологического надзора Российской Федерации - заместитель Главного Государственного санитарного врача Российской Федерации С. В. Семенов 18 ноября 1996 года МУК 4.2.590—96 Дата введения: с момента утверждения**

## **4.2. МЕТОДЫ КОНТРОЛЯ. БИОЛОГИЧЕСКИЕ И МИКРОБИОЛОГИЧЕСКИЕ ФАКТОРЫ**

# **Бактериологические исследования с использованием микробиологического экспресс-анализатора «Бак Трак 4100»**

**Методические указания**

#### **1, Область применения**

Методические указания предназначены для центров государственного санитарно-эпидемиологического надзора, других организаций, осуществляющих контроль за качеством продуктов питания и других объектов внешней среды.

#### **2в Сущность метода**

Методические указания содержат описание ускоренного метода качественного и количественного обнаружения санитар-

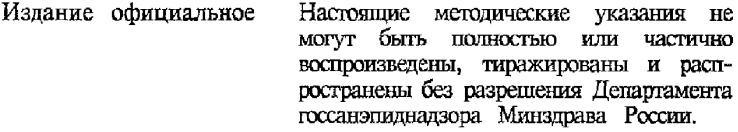

но-показательных микроорганизмов в пищевых продуктах и других объектах исследования, основанного на регистрации относительного электрического сопротивления питательной среды, происходящего под влиянием процессов роста и жизнеспособности микроорганизмов.

Одной из основных задач, стоящих перед учреждениями Госсанэпидслужбы России в соответствии с Законом РСФСР «О санитарно-эпидемиологическом благополучии населения», является внедрение современных инструментальных методов оценки опасных и потенциально опасных для человека химических, физических и биологических факторов окружающей природной, производственной и социальной среды, как в рамках функции госсанэпиднадзора, так и в системе обязательной сертификации продукции и услуг по показателям ее безопасности для здоровья человека.

Классические методы микробиологических исследований, используемые в практической деятельности бактериологических лабораторий учреждений службы, достаточно длительны, трудоемки и позволяют получать результаты через несколько суток, что значительно снижает оперативность и эффективность госсанэпиднадзора, особенно при проведении исследований скоропортящейся продукции.

Существующие в настоящее время микробиологические автоматизированные системы на основе импедансных технологий позволяют получать быстрые (в течение нескольких часов) и надежные результаты для большого числа одновременно исследуемых образцов.

В основе метода импедансной микробиологии лежит измерение изменения электрической проводимости питательной среды под воздействием роста микроорганизмов, что впервые было показано Стюартом в 1898 году. Однако этот метод получил свое развитие лишь в 70-ые годы с появлением соответствующего электронного оборудования и компьютерной техники.

Импедансная микробиология является непрямым культуральным методом обнаружения микроорганизмов путем определения электрического импеданса. Изменение импеданса происходит в питательной среде по мере того как ее химический состав изменяется в результате роста и метаболической активности микроорганизмов. При этом незаряженные или слабозаряженные составляющие питательной среды превращаются в сильнозаряженные конечные продукты; белки мета-

болизируются до аминокислот, углеводы и жиры до органических кислот. Эти электрохимические изменения приводят к существенным изменениям импеданса, экспоненциальные изменения сигнала могут наблюдаться, когда количество микробных клеток достигает порога 106—107 клеток/мл. Время, необходимое для достижения значимого изменения импеданса, называется временем определения импеданса (IDT) - значения которого обратно пропорционально начальной концентрации микроорганизмов в пробе.

Среди разработанных и применяющихся в настоящее время исследовательских микробиологических систем, предназначенных для ускоренного обнаружения микроорганизмов на основе импедансных технологий наибольшее распространение получил микробиологический анализатор «Бак Трак 4100» производства австрийской фирмы «SY-LAB».

«Бак Трак 4100», является автоматизированной системой для ускоренной (в течение 6—8 часов) количественной и качественной оценки степени микробного загрязнения продуктов питания, питьевой воды, напитков, парфюмерно-косметической продукции, контроля за стерильностью различных материалов и растворов. Прибор автоматически определяет основные санитарно-значимые показатели - мезофильные аэробы и факультативные анаэробы, бактерии группы кишечных палочек (колиформы), патогенные микроорганизмы (в том числе, сальмонеллы и листерии), сульфитредуцирующие клостридии, лактобациллы, энтерококки, Staphylococcus aureus, Bacillus cereus, а также дрожжи и плесени, Кроме того, прибор позволяет также определять наличие ингибиторных веществ в различных продуктах и пищевом сырье,

Главным преимуществом микробиологического анализатора «Бак Трак 4100» по сравнению с аналогичными приборами других фирм (благодаря наличию двух пар электродов в измерительных ячейках) является одновременная регистрация двух параметров; М-лараметр - относительное изменение полного электрического импеданса (сопротивление + емкость) питательной среды и Е-параметр - относительное изменение импеданса в зоне двойного электрического слоя между электродами. Оба электрических параметра показывают высокую степень корреляции с кривой роста, однако сдвиги в концентрации ионов, происходящие в процессе жизнедеятельности микроорганизмов, сильнее влияют на Е-параметр, чем на М-параметр, который описывает весь объем образца.

**МУК 4 .2 .5 9 0 -9 6**

В системе «Бак Трак 4100» для обнаружения микроорганизмов, вызывающих незначительные изменения проводимости питательной среды (дрожжи и плесени) используется метод «непрямого импеданса». Сущность метода заключается в регистрации СОг, образующегося в процессе метаболизма микроорганизмов, в присутствии щелочи:

 $CO_2 = 2OH^- \rightarrow CO_2^{2-} + H_2O$ 

Наиболее существенным преимуществом метода «непрямого импеданса» является его большая чувствительность. Так, методом «непрямого импеданса», возможно определять 10"4—10"5 клеток дрожжей в мд, что на порядок ниже по сравнению с прямым.

Таким образом, измерительная система прибора «Бак Трак 4100» реализует принцип разделения импедансного сигнала, регистрируя одновременно как импеданс среды, так и электродный импеданс, а также позволяет проводить измерения прямым и «непрямым методом», что делает возможным использование любых (в том числе и отечественных) питательных сред для проведения исследований.

#### 3. Методики определения санитарно-показательных, потенциально патогенных и патогенных микроорганизмов

### *3.1. Определение мезофипьных аэробных и факультативных анаэробных микроорганизмов*

1. Среда BiMedia 001А (готовится в соответствии с инструкцией - см. гл. 10).

2. Протокол измерения.

2.1. Дать среде BiMedia 001А уравновеситься при комнатной температуре в течение 6 ч.

2.2. Установить температуру - 30 °С на приборе «Вас Тгас».

2.3. В основном меню программы «Вас Тгас» установить следующие параметры:

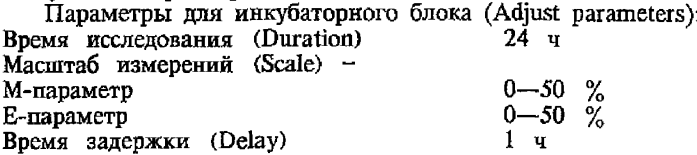

Пороговые значения (Thresholds): выбирается соответствующий калибровочный файл для данного вида продукции и параметры пороговых значений вносятся автоматически.

Учет результатов проводится по М-параметру.

3. Добавить в каждую измерительную ячейку по 9 мл среды BiMedia 001А.

4. Внести 1 мл предварительно подготовленного в соответствии с требованиями нормативной документации исследуемого образца продукта в измерительную ячейку с 9 мл среды.

5. Тщательно перемешать содержимое, вращая ячейку между ладонями (не переворачивать ячейку!).

6. Для контроля среды используйте одну измерительную ячейку с 10 мл среды BiMedia 001А (без инокулята).

7. Выбрать в основном меню программы ЗАПУСК ИЗМЕ-РЕНИЙ (Start Measurement) и начать измерения.

8. После того, как каждая позиция блока будет отмаркирована как свободная на экране монитора, поместить измерительные ячейки в прибор Вас-Тгас.

Измерение начнется автоматически через 1 ч после загрузки ячеек в прибор.

Рост микроорганизмов и время определения изменения импеданса (ЮТ) будут записаны автоматически.

При пересечении порогового значения происходит автоматический подсчет численности микроорганизмов в исследуемом образце.

УЧЕТ РЕЗУЛЬТАТОВ:

Результат определения КОЕ (CFU) выдается автоматически в виде количества микроорганизмов в 1 мл исследуемого продукта.

Если исследуется твердый продукт, то результат определения КОЕ (CFU) необходимо умножить на степень разведения (х 10) для получения КОЕ в 1 г продукта.

#### **Примечание.**

*Основные этапы создания калибровочного файла рассмотрены в гл. 4 данных указаний*

> *32, Определение бактерий группы кишечных палочек - БГКП (колиформ)*

1. Среда BiMedia 160В (готовится в соответствии с инструкцией - см. гл. 10).

2. Протокол измерения.

2.1. Установить температуру 37 °С на приборе «Вас Ттас».

2.2. В основном меню программы «Вас Тгас» установить следующие параметры:

Параметры для инкубаторного блока (Adjust parameters): Время исследования (Duration) Масштаб измерений (Scale): 24 ч маны анти-терметр<br>M-параметр 0—50 %<br>E-параметр 0—50 % Е-параметр Время задержки (Delay) Пороговые значения (Thresholds): 1 ч М-параметр  $5\%$ <br>E-параметр 10 % Е-параметр  $10\text{ }%$ Проводить учет результатов по М--параметру. Пороговое значение по времени (Time limit 1) Пороговое значение по времени 12 ч (Time limit 2)  $18 \text{ q}$ 

3. Добавить в каждую измерительную ячейку по 9 мл среды BiMedia 160В.

4. Добавить исследуемый образец из соответствующего разведения продукта, в котором не допускается наличие БГКП.

4.1. Если наличие БГКП не допускается в 0,01 г продукта, то для исследования берется 1 мл из разведения 1 : 100.

4.2. Если наличие БГКП не допускается в 0,1 г продукта, то для исследования берется 1 мл из разведения 1 : 10.

4.3. Если наличие БГКП не допускается в 1 г продукта, то для исследования берется 5 мл из разведения 1 : 5 и добавляется к 5 мл среды 160В двойной концентрации.

Возможен также альтернативный вариант при использовании измерительных ячеек на 100 мл.

4.4. Если наличие БГКП не допускается в 1 г продукта, то для исследования берется 10 мл из разведения 1 : 10 и добавляется к 90 мл среды BiMedia 160В.

4.5. Если наличие БГКП не допускается в 10 г продукта, то для исследования берется 10 мл из разведения 1 : 1 и добавляется по 5 мл гомогената в две измерительные ячейки к 5 мл среды 160В двойной концентрации.

Возможен также альтернативный вариант при использовании измерительных ячеек па 100 мл.

4.6. Если наличие БГКП не допускается в 10 г продукта, то для исследования берется 10 мл из разведения 1 : 5 и добавляется к 50 мл среды BiMedia 160В двойной концентрации.

5. Тщательно перемешать содержимое, вращая ячейку между ладонями (не переворачивать ячейку!).

6. Для контроля среды используйте одну измерительную ячейку с 10 мл среды BiMedia 160В (без инокулята).

7. Выбрать в основном меню программы ЗАПУСК ИЗМЕ-РЕНИЙ (Start Measurement) и начать измерения.

8. После того, как каждая позиция в блоке будет отмаркирована как свободная на экране монитора, поместить измерительные ячейки в прибор «Вас Тгас».

Измерение начнется автоматически через 1 ч после загрузки ячеек в прибор. Рост микроорганизмов и время определения изменения импеданса (IDT) будут записаны автоматически.

УЧЕТ РЕЗУЛЬТАТОВ:

Исследуемое количество продукта содержит единичные клетки БГКП и проба считается контаминированной колиформами, если изменение импеданса превышает 5 %-ное пороговое значение по М-параметру и 10 %-ное пороговое значение по Е-параметру в течение 12 ч.

При положительном результате наблюдается изменение цвета питательной среды (исходный пурпурный цвет среды меняется на желтый).

Дополнение. *Если клетки БГКП находились в стрессовом состоянии (термическая обработка, замораживание*, *высушивание и т*. *п т о может наблюдаться более медленный рост культуры с увеличением времени определения по М-параметру до 18* ч.

В этом случае проба считается контаминированной, если изменение импеданса превышает 5 %-ное пороговое значение по М-параметру и 10 %-ное пороговое значение по Е-параметру в течение 18 ч.

*33. Определение сальмонелл*

Определение сальмонелл возможно проводить либо на среде BiMedia 201В, либо на среде BiMedia 205А.

3.3.1. Определение сальмонелл на среде BiMedia 201В.

1. Среда: BiMedia 201В (Rappaport-Vassiliadis) (готовится в соответствии с инструкцией - см. гл. 10).

2. Предварительное обогащение.

Смешать необходимое количество продукта, в котором регламентируется отсутствие сальмонелл, со стерильной 1 % ной пептонной водой или средой Pre-Media 205А в соотношении 1 : 10, Тщательно перемешать. Инкубировать в течение 14—16 ч

МУК 4.2.590—96

при 37 °С. Период предварительной инкубации для мясных, рыбных и молочных продуктов составляет 7—8 при 37 °С. 3. Протокол измерения.

3.1. Установить температуру 37 °С на приборе «Вас Тгас».

3.2. В основном меню программы «Вас Тгас» установить следующие параметры:

Параметры для инкубаторного блока (Adjust parameters): Время исследования (Duration) 24 ч

Масштаб измерений (Scale):<br>М-параметр  $0 - 80 \%$ <br> $0 - 80 \%$ Е-параметр Время задержки (Delay) Пороговые значения (Thresholds): 1 ч М-параметр  $5 \frac{8}{5}$   $5 \frac{8}{5}$ Е-параметр

Проводить учет результатов по Е-параметру. Пороговое значение по времени<br>(Time limit)

(Time limit) 12 ч 30 мин

4. Добавить в каждую измерительную ячейку по 10 мл среды BiMedia 201В.

5. Внести 0,1 мл предобогащенного образца в ячейку; тщательно перемешать содержимое, вращая ячейку между ладонями (не переворачивать ячейку!).

6. Для контроля среды используйте одну измерительную ячейку с 10 мл среды BiMedia 201В (без инокулята).

7. Выбрать в основном меню программы ЗАПУСК ИЗМЕ-РЕНИЙ (Start measurement) и начать измерения.

8. После того, как каждая позиция в блоке будет отмаркирована как свободная на экране монитора, поместить измерительные ячейки в прибор «Вас Тгас».

Измерение начнется автоматически через 1 ч после загрузки ячеек в прибор.

Рост микроорганизмов и время определения изменения импеданса (ГОТ) будут записаны автоматически.

УЧЕТ РЕЗУЛЬТАТОВ:

Образец загрязнен сальмонеллами, если изменение импе- , данса по Е-параметру превышает 15 %-ное пороговое значение в течение 12 ч 30 мин.

9. Подтверждение Salmonella-позитивных образцов.

В случае положительного ответа на сальмонеллы проводится подтверждение с высевом на селективные питательные среды в соответствии с нормативными документами. Высев производится непосредственно из измерительной ячейки.

3.3.2. Определение сальмонелл на среде BiMedia 205А.

1. Среда BiMedia 205А (Selenite-Cystine media) (готовится в соответствии с инструкцией - см. гл. 10).

2. Предварительное обогащение.

Смешать необходимое количество продукта, в котором регламентируется отсутствие сальмонелл, со стерильной 1 *%* ной пептонной водой или средой Pre-Media 205А в соотношении 1 : 10. Тщательно перемешать.

Инкубировать в течение 16—18 ч при 37 °С.

3. Протокол измерения.

3.1. Установить температуру 37 °С на приборе «Вас Тгас».

3.2. В основном меню программы «Вас Тгас» установить следующие параметры:

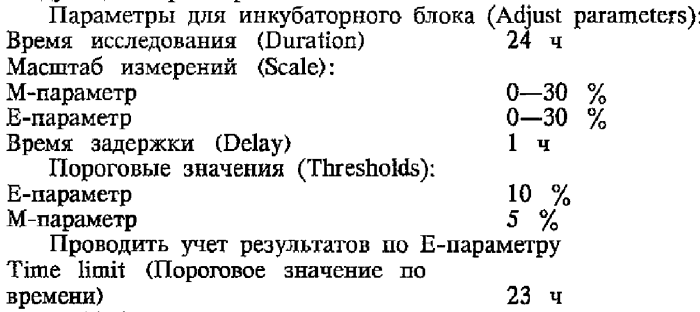

4. Добавить в каждую измерительную ячейку по 10 мл среды BiMedia 205А.

5. Добавить 0,1 мл предобогащенного образца в ячейку; тщательно перемешать содержимое, вращая ячейку между ладонями (не переворачивать ячейку!).

6. Для контроля среды используйте одну измерительную ячейку с 10 мл среды BiMedia 205А (без инокулята).

7. Выбрать в основном меню программы ЗАПУСК ИЗМЕ-РЕНИЙ (Start Measurement) и начать измерения.

8. После того, как каждая позиция в блоке будет отмаркирована как свободная на экране монитора, поместить измерительные ячейки в прибор «Вас Тгас»,

Измерение начнется автоматически через 1 ч после загрузки ячеек в прибор.

Рост микроорганизмов и время определения изменения импеданса (IDT) будут записаны автоматически.

УЧЕТ РЕЗУЛЬТАТОВ:

Образец загрязнен сальмонеллами, если изменение импеданса превышает 10 %-ное пороговое значение по Е-параметру и 5 %-ное пороговое значение по М-параметру в течение 23 ч,

9. Подтверждение Salmonella-позитивных образцов.

В случае положительного ответа на сальмонеллы проводится подтверждение с высевом на селективные питательные среды в соответствии с нормативными документами. Высев производится непосредственно из измерительной ячейки.

## *ЗА. Определение энтерококков*

1. Среда BiMedia 301А (готовится в соответствии с инструкцией - см. гл.  $10$ ).

2. Протокол измерения.

2.1. Установить температуру 37 °С на приборе «Вас Тгас».

2.2. В основном меню программы «Вас Тгас» установить следующие параметры:

Параметры для инкубаторного блока (Adjust parameters):<br>мя исслелования (Duration) и 24 ч Время исследования (Duration) Масштаб измерений (Scale):

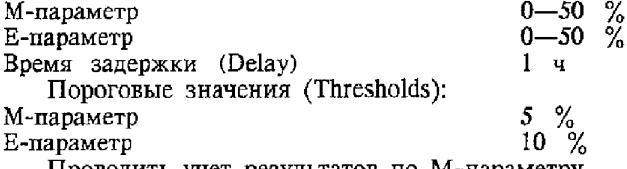

Проводить учет результатов по М-параметру Пороговое значение но времени (Time limit) 23 ч.

3. Добавить в каждую измерительную ячейку по 9 мл среды BiMedia 301А.

4. Добавить исследуемый образец из соответствующего разведения продукта, в котором не допускается наличие энтерококков.

5. Тщательно перемешать содержимое, вращая ячейку между ладонями (не переворачивать ячейку!).

6. Для контроля среды используйте одну измерительную ячейку с 10 мл среды BiMedia 301А (без инокулята).

7. Выбрать в основном меню программы ЗАПУСК ИЗМЕ-РЕНИЙ (Start Measurement) и начать измерения.

14

8. После того, как каждая позиция в блоке будет отмаркирована как свободная на экране монитора, поместить измерительные ячейки в прибор «Вас Тгас».

Измерение начнется автоматически через 1 ч после загрузки ячеек в прибор. Рост микроорганизмов и время определения изменения импеданса (ЮТ) будут записаны автоматически.

УЧЕТ РЕЗУЛЬТАТОВ:

Образец загрязнен энтерококками, если изменение импеданса превышает *5* %-ное пороговое значение по М-параметру и 10 %-ное пороговое значение по Е-параметру в течение 23 ч.

## *3.5. Определение Staphylococcus aureus*

1. Среда BiMedia (Pre-Media 350А и BiMedia 350А) (готовится в соответствии с инструкцией - см. гл. 10).

2. Приготовление образца.

Смешать 10 г продукта со стерильной водой в соотношении 1 : 10, затем тщательно гомогенизировать образец.

3. Предварительное обогащение.

Добавить необходимое количество суспензии продукта, в котором регламентируется отсутствие Staphylococcus aureus (например, 10 мл суспензии, если Staphylococcus aureus определяется в 1 г продукта и 1 мл суспензии, если Staphylococcus aureus определяется в ОД г продукта к 90 мл или 9 мл среды Pre-Media 350А соответственно).

Инкубировать образец 24 ч.

4. Протокол измерения.

4.1. Установить температуру 37 °С на приборе «Вас Тгас».

4.2. В основном меню программы «Вас Тгас» установить следующие параметры:

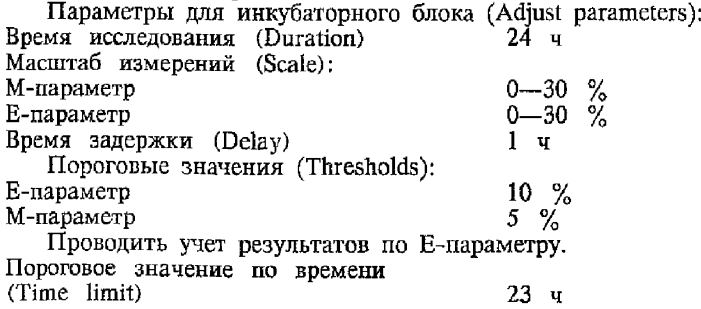

5. Добавить в каждую измерительную ячейку по 10 мл среды BiMedia 350А.

6. Добавить ОД мл предобогащенного образца в ячейку; тщательно перемешать содержимое, вращая ячейку между ладонями (не переворачивать ячейку!).

7. Для контроля среды используйте одну измерительную ячейку с 10 мл среды BiMedia 350А (без инокулята).

8. Выбрать в основном меню программы ЗАПУСК ИЗМЕ-РЕНИЙ (Start Measurement) и начать измерения.

9. После того, как каждая позиция в блоке будет отмаркирована как свободная на экране монитора, поместить измерительные ячейки в прибор «Вас Тгас».

#### Примечание.

*Время между внесением предобогащ енных образцов в ячейки и загрузкой измерительных ячеек в инкубаторный блок не должно превышать 15 мин*. *В случае превышения данного интервала времени могут быть получены ложные результаты!*

Измерение начнется автоматически через 1 ч после загрузки ячеек в прибор.

Рост микроорганизмов и время определения изменения импеданса (IDT) будут записаны автоматически.

УЧЕТ РЕЗУЛЬТАТОВ:

Образец загрязнен Staphylococcus aureus, если изменение импеданса превышает 10 %-ное пороговое значение по Е-параметру в течение 23 ч.

10. Подтверждение Staphylococcus aureus-позитивных образцов.

В случае положительного ответа на Staphylococcus aureus проводится подтверждение в соответствии с нормативными документами (постановка коагулазного, каталазного тестов и теста гемагглютинации). Материал берется непосредственно из измерительной ячейки.

*3.6. Определение листерий*

1. Среда Pre-Media 403А и BiMedia 403А (готовится в соответствии с инструкцией - см. гл. 10).

2. Предварительное обогащение.

Для предварительного обогащения используется среда Pre-Media 403А.

Смешать необходимое количество продукта, в котором регламентируется отсутствие листерий со средой Pre-Media 403А в соотношении 1 : 10, затем гомогенизировать образец.

Инкубировать образец со средой Pre-Media 403А в течение 24 ч.

3. Протокол измерения.

3.1. Дать среде BiMedia 403А уравновеситься при комнатной температуре в течение 12 ч.

3.2. Установить температуру 37 °С на приборе «Вас Тгас».

3.3. В основном меню программы «Вас Тгас» установить следующие параметры:

Параметры для инкубаторного блока (Adjust parameters):

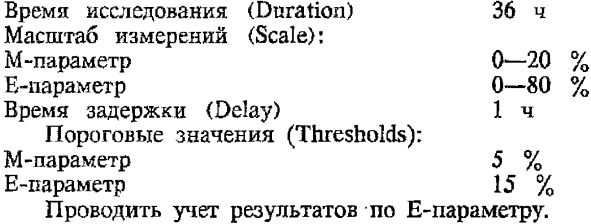

Пороговое значение по времени (Time limit) 30 ч

4. Добавить в каждую измерительную ячейку по 10 мл среды BiMedia 403А.

5. Добавить в ячейку 0,1 мл предобогащенного образца; тщательно перемешать содержимое, вращая ячейку между ладонями (не переворачивать ячейку!).

6. Для контроля среды используйте одну измерительную ячейку с 10 мл среды BiMedia 403А (без инокулята).

7. Выбрать в основном меню программы ЗАПУСК ИЗМЕ-РЕНИЙ (Start Measurement) и начать измерения.

S. После того, как каждая позиция в блоке будет отмаркирована как свободная на экране монитора, поместить измерительные ячейки в прибор «Вас Тгас».

Измерение начнется автоматически через 1 ч после загрузки ячеек в прибор.

Рост микроорганизмов и время определения изменения импеданса (IDT) будут записаны автоматически.

УЧЕТ РЕЗУЛЬТАТОВ:

Образец загрязнен листериями, если изменение импеданса превышает 15 %-ное пороговое значение по Е-параметру в течение 30 ч.

9. Подтверждение Listeria-позитивных образцов.

В случае положительного ответа на листерии проводится подтверждение с высевом на селективные питательные среды в соответствии с нормативными документами. Высев производится непосредственно из измерительной ячейки.

# *37. Определение дрожжей и плесеней*

Определение дрожжей и плесеней основано на использовании непрямого метода определения изменения импеданса среды. Сущность непрямого метода заключается в следующем; С02, образующийся в процессе роста дрожжей (плесеней), поглощается раствором щелочи, изменяя проводимость среды. Изменение проводимости раствора щелочи регистрируется на приборе «Вас Тгас».

Для данного метода используются ячейки двух типов:

1) измерительные неавтоклавируемые 10 мл КОН-ячейки (стойкие к воздействию щелочи);

2) автоклавируемые 2 мл криопробирки для исследуемых образцов.

1. Среда BiMedia 501В (готовится в соответствии- с инструкцией - см. гл. 10).

1.1. Пля исследования дрожжей рекомендуется использовать среду BiMedia 501В.

1.2. Приготовить 0,2 %-ный раствор КОН (2 г твердого КОН растворите в 1 л дистиллированной воды).

Раствор КОН должен храниться в холодильнике тщательно закрытым. Срок хранения раствора КОН - 1 неделя.

2. Протокол измерения.

2.1, Установить температуру 30 *°С* на приборе «Вас Тгас».

2.2. В основном меню программы «Вас Тгас» установить следующие параметры:

Параметры для инкубаторного блока (Adjust parameters): Время исследования (Duration) Масштаб измерений (Scale): 24 ч

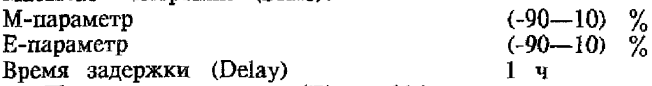

Пороговые значения (Thresholds): выбирается соответствующий калибровочный файл для исследования дрожжей (плесеней) и параметры пороговых значений вносятся автоматически либо проводить учет по М-параметру (-20 *%),*

**Установить значение параметра Drop Stop No**

**3. В измерительную КОН-ячейку внести 1 мл 0,2 %-ного раствора КОН.**

**4. Внести 1 мл среды BiMedia 501В в стерильную криопробирку.**

**5. Внести 1 мл предварительно подготовленного в соответствии с требованиями нормативной документации исследуемого образца продукта в криопробирку с 1 мл среды.**

**6. При закрытии криопробирки необходимо оставить приблизительно 1 мм на резьбе между флаконом и крышкой с тем, чтобы была возможность выхода СОг при его образовании и повышении давления в пробирке.**

Не открывать крышку криопробирки более, чем рекомен**довано, так как это может блокировать работу клапанной системы ячейки.**

**Избегайте прикосновения наконечником пипетки к резьбе криопробирки во время ее заполнения. Жидкость может препятствовать выходу газа из ячейки и вызывать ошибочные сигналы.**

**7. Для контроля использовать одну криопробирку с 2 мл среды (без инокулята).**

**8. Поместить криопробирку в КОН-ячейку между 4-мя электродами.**

**9. Тщательно закрыть КОН-ячейку.**

**10. Выбрать в основном меню программы ЗАПУСК ИЗ-МЕРЕНИЙ (Start Measurement) и начать измерения.**

**11. После того, как каждая позиция в блоке будет отмаркирована как свободная на экране монитора, поместить измерительные ячейки в прибор «Вас Тгас».**

**Измерение начнется автоматически через 1 ч после загрузки ячеек в прибор.**

**Рост микроорганизмов и время определения изменения импеданса (ГОТ) будут записаны автоматически.**

**При пересечении порогового значения происходит автоматический подсчет численности дрожжей (плесеней) в исследуемом образце.**

**УЧЕТ РЕЗУЛЬТАТОВ:**

**Результат определения численности дрожжей (плесеней) КОЕ (CFU) выдается автоматически в виде количества микроорганизмов в 1 мл исследуемого продукта.**

#### МУК 4.2.590—96

Если исследуется твердый продукт, то результат определения КОЕ (CFU) необходимо умножить на степень разведения (х 10) для получения КОЕ в 1 г продукта.

### *38. Определение лакгобацилл*

1. Среда BiMedia 620А (готовится в соответствии с инструкцией - см. гл. 10).

2. Протокол измерения.

2.1. Установить температуру 37 °С на приборе «Вас Тгас».

2.2. В основном меню программы «Вас Тгас» установить следующие параметры:

Параметры для инкубаторного блока (Adjust parameters):<br>мя исследования (Duration) и 24 ч Время исследования (Duration)

Масштаб измерений (Scale):<br>М-параметр

Е-параметр 0—50 *%* Время задержки (Delay)

Пороговые значения (Thresholds):

М-параметр  $5\%$ <br>Е-параметр 10 % Е-параметр

0—50 %<br>0—50 %

Проводить учет результатов по М и Е параметрам. Пороговое значение по времени

(Time limit) 23 ч.

3. Добавить в каждую измерительную ячейку по 9 мл среды BiMedia 620А.

4. Добавить исследуемый образец из соответствующего разведения продукта, в котором не допускается наличие лактобацилл.

5. Тщательно перемешать содержимое, вращая ячейку между ладонями (не переворачивать ячейку!).

6. Для контроля среды используйте одну измерительную ячейку с 10 мл среды BiMedia 620А (без инокулята).

7. Выбрать в основном меню программы ЗАПУСК ИЗМЕ-РЕНИЙ (Start Measurement) и начать измерения.

8. После того, как каждая позиция в блоке будет отмаркирована как свободная на экране монитора, поместить измерительные ячейки в прибор «Вас Тгас»,

Измерение начнется автоматически через 1 ч после загрузки ячеек, в прибор. Рост микроорганизмов и время определения изменения импеданса (IDT) будут записаны автоматически.

### УЧЕТ РЕЗУЛЬТАТОВ:

Образец загрязнен лактобациллами, если изменение импеданса превышает 5 %-ное пороговое значение по М-параметру и 10 %-ное пороговое значение по Е-параметру в течение 23 ч,

## *3.9. Определение сульфитредуцирующих клостридий*

1. Среда BiMedia 660А (готовится в соответствии с инструкцией - см. гл. 10).

2, Протокол измерения,

2.1. Установить температуру 43 °С на приборе «Вас Тгас».

2.2, В основном меню программы «Вас Тгас» установить следующие параметры:

Параметры для инкубаторного блока (Adjust parameters):<br>мя исследования (Duration) 24 ч Время исследования (Duration) 24 ч

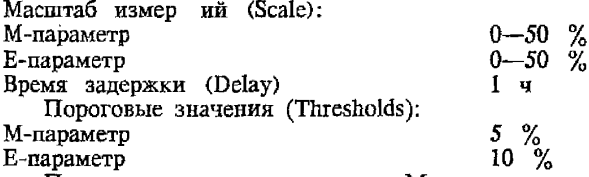

Проводить учет результатов по М-параметру. Пороговое значение по времени (Time limit) 23 ч.

Определение сульфитредуцирующих клостридий необходимо проводить, используя измерительные ячейки для анаэробов (измерительные ячейки с серыми крышками).

Определение сульфитредуцирующих клостридий возможно также проводить, используя обычные измерительные ячейки (см. примечание).

3. Добавить в каждую измерительную ячейку по 9 мл среды BiMedia 660А и автоклавировать ячейки с внесенной в них питательной средой (крышки должны быть приоткрыты!).

4. Приготовить соответствующие разведения продукта, в котором не допускается наличия сульфитредуцирующих бактерий.

5. Внести 1 мл исследуемого образца в измерительные ячейки сразу после автоклавирования, не дожидаясь снижения температуры ( $\approx 85$  °С).

6. Закрыть измерительные ячейки крышками.

7. Тщательно перемешать содержимое, вращая ячейку между ладонями (не переворачивать ячейку!).

8. Для контроля среды используйте одну измерительную ячейку с 10 мл среды BiMedia 660А (без инокулята).

9. Выбрать в основном меню программы ЗАПУСК ИЗМЕ-РЕНИЙ (Start Measurement) и начать измерения.

10. После того, как каждая позиция в блоке будет отмаркирована как свободная на экране монитора, поместить измерительные ячейки в прибор «Вас Тгас».

Измерение начнется автоматически через 1 ч после загрузки ячеек в прибор.

Рост микроорганизмов и время определения изменения импеданса (IDT) будут записаны автоматически.

УЧЕТ РЕЗУЛЬТАТОВ:

Образец загрязнен сульфитредуцирующими клостридиями, если изменение импеданса превышает 5 %-ное пороговое значение по М-параметру и  $10$  %-ное пороговое значение по Е-параметру в течение 23 ч. На стенках измерительной ячейки должен обнаруживаться выпавший осадок черного цвета.

**Примечание.**

*Определение сульфитредуцирующих клостридий возможно также проводить, используя обычные измерительные ячейки и парафиновое масло*.

Для этого необходимо добавить в каждую измерительную ячейку по 8 мл среды BiMedia 660А и 1 мл парафинового масла (как покрывающий слой) и автоклавировать ячейки с внесенной в них питательной средой и парафиновым маслом (крышки должны быть приоткрыты!),

Далее следует выполнить пункты 4—10 по основной методике (см. выше).

## *3.10. Определение Bacillus cereus*

1. Среда: модификация селективной среды Мозеля (готовится в соответствии с инструкцией - см, гл. 10).

2. Протокол измерения.

2.1. Установить температуру 37 °С на приборе «Вас Тгас».

2.2. В основном меню программы «Вас Тгас» установить следующие параметры:

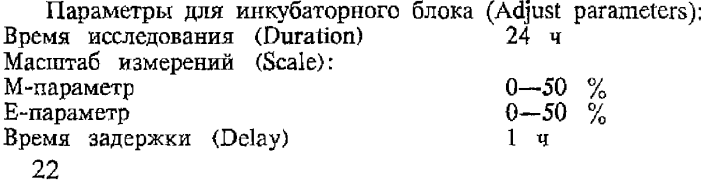

Пороговые значения (Thresholds):

М-параметр 5 *%*

Е-параметр

Проводить учет результатов по М-дараметру. Пороговое значение по времени<br>(Time limit)  $(Time \ limit)$  30 ч

3. Добавить в каждую измерительную ячейку по 9 мл модифицированной среды Мозеля,

4. Добавить исследуемый образец из соответствующего разведения продукта, в котором не допускается наличие Bacillus cereus.

5. Тщательно перемешать содержимое, вращая ячейку между ладонями (не переворачивать ячейку!).

6. Для контроля среды используйте одну измерительную ячейку с 10 мл модифицированной среды Мозеля (без инокулята).

7. Выбрать в основном меню программы ЗАПУСК ИЗМЕ-РЕНИЙ (Start Measurement) и начать измерения.

8. После того, как каждая позиция в блоке будет отмаркирована как свободная на экране монитора, поместить измерительные ячейки в прибор «Вас Тгас».

Измерение начнется автоматически через 1 ч после загрузки ячеек в прибор. Рост микроорганизмов и время определения изменения импеданса (IDT) будут записаны автоматически.

УЧЕТ РЕЗУЛЬТАТОВ:

Образец загрязнен Bacillus cereus, если изменение импеданса превышает 5 %-ное пороговое значение по М-параметру в течение 30 ч.

## 4, Основные этапы создания калибровочного файла

Для создания калибровочного файла необходимо провести не менее 80 параллельных исследований для одного типа продукции как классическим методом (подсчет КОЕ на чашках Петри), так и автоматическим - с помощью прибора «Бак Трак 4100».

Для этого необходимо:

1. В основном меню программы «Вас Тгас» в разделе «Задание пороговых значений» (Thresholds) - не указывать пороговые значения (None).

2. Выполнить следующие пункты методики определения мезофильных аэробных и факультативных анаэробных микроорганизмов:

2.1. Добавить в каждую измерительную ячейку по 9 мл среды BiMedia 001А.

2.2. Внести 1 мл предварительно подготовленного в соответствии с требованиями нормативной документации исследуемого образца продукта в измерительную ячейку с 9 мл среды.

2.3. Тщательно перемешать содержимое, вращая ячейку между ладонями (не переворачивать ячейку!),

2.4. Для контроля среды используйте одну измерительную ячейку с 10 мл среды BiMedia 001А (без инокулята).

2.5. Выбрать в основном меню программы ЗАПУСК ИЗ-МЕРЕНИЙ (Start Measurement) и начать измерения.

2.6. После того, как каждая позиция блока будет отмаркирована как свободная на экране монитора, поместить измерительные ячейки в прибор «Вас Тгас».

Измерение начнется автоматически через 1 ч после загрузки ячеек в прибор. Рост микроорганизмов и время определения изменения импеданса (IDT) будут записаны автоматически.

3. Провести параллельный посев исследуемого продукта на чашки Петри с плотной питательной средой для определения КОЕ в 1 мл жидкого или в ОД г твердого продукта.

4. По окончании анализа результат высева (КОЕ в 1 мл жидкого или в ОД г твердого продукта), полученный на чашках Петри, занести в соответствующий файл данных программы «Вас Тгас». Для этого:

4.1. В основном меню программы «Вас Тгас» выбрать раздел «Работа с данными» (Data Functions);

4.2. В меню Data Functions выбрать соответствующие файлы исследования данного продукта в разделе «Выбор файлов» (Select files);

4.3. Внести в меню Data Functions в разделе «Ввод численных значений» (Enter values) результаты КОЕ (в 1 мл жидкого или в ОД г твердого продукта) для соответствующих исследованных образцов продуктов.

5. После того, как будет получено не менее 80 результатов исследования КОЕ для одного типа продукции двумя параллельными методами - классическим (на чашках Петри) и автоматическим - с помощью прибора «Вас Тгас», можно приступать к созданию калибровочного файла для данного типа продукта.

6. Основные этапы создания калибровочного файла:

6.1. В основном меню программы «Вас Тгас» выбрать раздел «Работа с данными» (Data Functions).

6.2( В меню Data Functions выбрать соответствующие файлы (не менее 80) исследования данного продукта в разделе «Выбор файлов» (Select files) (данные КОЕ в 1 мл жидкого или в 0,1 г твердого продукта должны быть внесены заранее - см. п. 4).

6.3. В меню Data Functions выбрать раздел «Построение калибровочного файла» (Correlation).

6.4. Указать «Пороговое значение» (Threshold) для М или Е-параметра по которому будет проводиться построение калибровочной кривой. Как правило для построения калибровочной кривой используется М-параметр, численное значение которого 5 %.

6.5. После задания порогового значения М-параметра необходимо Вычислить корреляцию (Calculate).

6.6. Если коэффициент корреляции превышает (-0,85), то данная калибровочная кривая показывает высокую степень корреляции и отвечает требованиям (рис. 4.1).

6,61. Указать «Пороговое значение по времени» (Time-Limits). Для этого в полученное уравнение регрессии (уравнение калибровочной кривой) необходимо подставить максимально допустимое значение КОЕ (CFU) в 1 мл для жидкого или в ОД г для твердого продукта, взятое из соответствующих нормативных документов. Далее следует вычислить логарифм КОЕ (CFU) и определить из уравнения значение времени - (t). Это и есть величина «Порогового значения по времени» (Time-Limits) для данного продукта.

6.6.2. Теперь данная калибровочная кривая может быть записана на диск (Disk) в виде калибровочного файла (Filename).

6.63. При необходимости вносится дополнительный комментарий (Comment) для более детального описания калибровочного файла.

6.7. Если коэффициент корреляции не превышает (-0,85), то необходимо более детально проанализировать полученную зависимость. Как правило прослеживается общая тенденция большинство точек находится вблизи калибровочной кривой и имеются лишь отдельные «точки-выбросы», которые расположены вдали от калибровочной кривой. В этом случае необходимо «точки-выбросы» исключить. Это приведет к существенному повышению коэффициента корреляции.

7. После создания калибровочного файла необходимо выбрать данный калибровочный файл при задании пороговых значений Thresholds в главном меню программы «Вас Тгас» для автоматического подсчета КОЕ.

# **МУК 4,2.590—96**

File: RMTMA Text: Raw Milk, BiMed. 001A,M5%,2lC Threshold M: 5 % Threshold E: 10 *%* In Use: M-Value No Limits Correlation:  $log(CFU) = -0,2431 \cdot t + 8,8501$  corelationfactor:  $r = -0,9162$ Dispersion:  $S_{VX} = 0,4087$ 170 files used for correlation

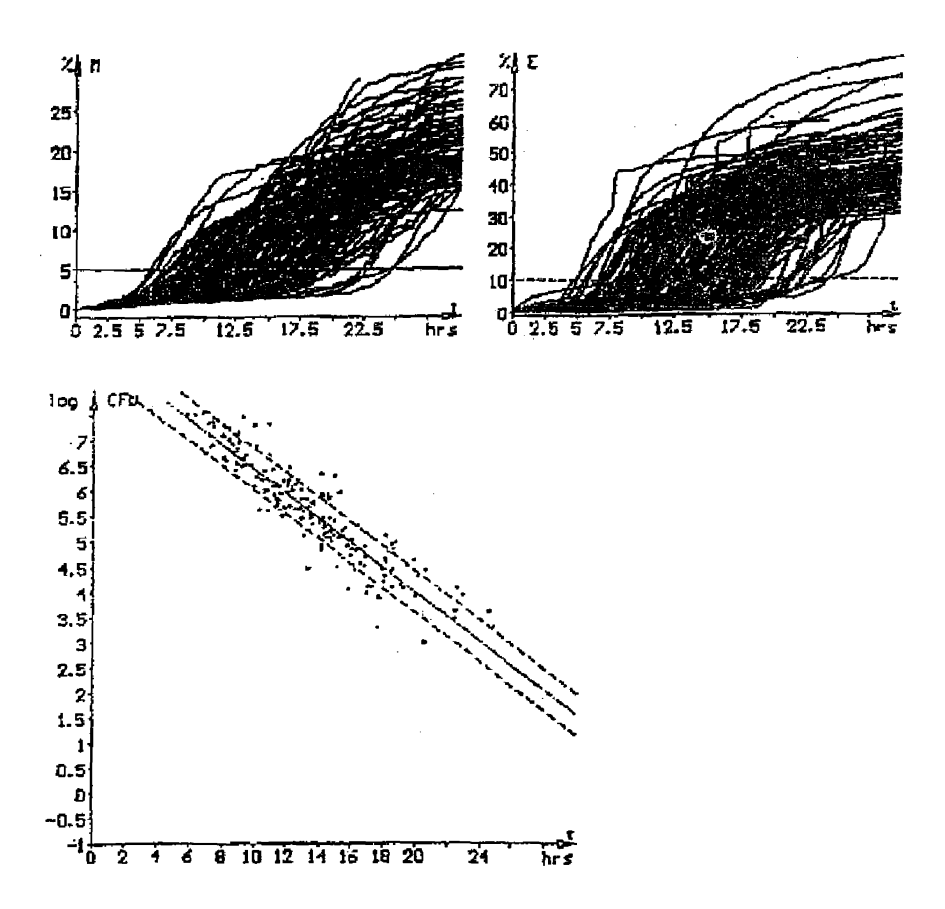

Рис. 4.1. Корреляция между логарифмом численности микроорганизмов *- log КОЕ (CFU) и временем определения импеданса - t для 170 образцов молока с использованием среди BiMedia 001Л.*

#### 5. Исследование пищевых продуктов

Исследование пищевых продуктов проводится по микробиологическим показателям, определяемым в соответствии с «Медико-биологическими требованиями и санитарными нормами качества продовольственного сырья пищевых продуктов» (М3 СССР, № 5061—89 от 01.08.89), ГОСТами и другими нормативно-техническими документами.

Подготовка проб для исследования осуществляется в соответствии с требованиями нормативной документации, регламентирующей данный этап проведения микробиологических анализов пищевых продуктов (ГОСТ 26669—85, 9958—81, 9225— 84 и т. д.).

### *5.1*. *Мясные продукты*

1) мясо замороженное (говядина, телятина, свинина замороженная куском, птица, фарш говяжий);

2) колбасные изделия (колбасы сырокопченые, полукопченые, варено-копченые; колбасы вареные, сосиски, сардельки, хлеба мясные);

3) мясные вареные и запеченные продукты (окороки, говядина прессованная, баранина в форме, бекон прессованный; буженина, ветчина в оболочке, рулеты);

4) готовые мясные изделия (рубленые изделия, студни, паштеты).

Определяемые показатели (указаны для всей группы продуктов):

1) мезофильные аэробные и факультативные анаэробные микроорганизмы;

2) бактерии группы кишечных палочек;

3) сальмонелла;

4) сульфитредуцирующие клостридии;

5) staphylococcus aureus;

6) энтерококки.

Для автоматического подсчета KOE(CFU) в 1 г можно воспользоваться коммерческим калибровочным файлом MEAT, COR.

Микробиологические показатели для данной группы пищевых продуктов определяются по методикам, представленным в гл. 3 данных указаний.

### *52. Рыбные продукты*

**1) рыба свежая, охлажденная и мороженая;**

*2)* **рыба горячего копчения;**

**3) рыба холодного копчения;**

**4) кулинарные изделия из рыбы (рыба жареная, фаршевые изделия из рыбы (котлеты), рыбные палочки);**

5) **икра лососевых рыб, баночная зернистая.**

**Определяемые показатели (указаны для всей группы продуктов):**

**1) мезофильные аэробные и факультативные анаэробные микроорганизмы;**

**2) бактерии группы кишечных палочек;**

**3) сальмонелла;**

**4) сульфитредуцирующие клостридии;**

5) **staphylococcus aureus;**

**6) плесени;**

7) дрожжи.

**Для автоматического подсчета KOE(CFU) в 1 г можно воспользоваться коммерческим калибровочным файлом FISH. COR.**

**Микробиологические показатели для данной группы пищевых продуктов определяются по методикам, представленным в гл. 3 данных указаний.**

*53. Молоко и молочные изделия*

**1) молоко пастеризованное (группа А; группа В; во флягах и цистернах);**

**2) молоко коровье сухое цельное;**

**3) кисломолочные продукты (кефир, простокваша, сметана всех видов);**

**4) мороженое;**

**5) творог мягкий диетический;**

**6) масло крестьянское сладко-сливочное.**

**Определяемые показатели (указаны для всей группы продуктов):**

**1) мезофильные аэробные и факультативные анаэробные микроорганизмы;**

**2) бактерии группы кишечных палочек;**

**3) сальмонелла;**

**4) staphylococcus aureus.**

Для автоматического подсчета KOE(CFU) в 1 мл (или 1 г) продукта можно воспользоваться коммерческим калибровочным файлом MILK. COR,

Микробиологические показатели для данной группы пищевых продуктов определяются по методикам, представленным в гл. 3 данных указаний.

# *5.4. Кондитерские изделия*

1) кондитерские сахаристые изделия (конфеты, пастила, орехи и т. п.):

2) кондитерские мучнистые изделия (рулеты, торты, кексы, вафли и т. п.).

Определяемые показатели (указаны для всей группы продуктов):

1) мезофилъные аэробные и факультативные анаэробные микроорганизмы;

2) бактерии группы кишечных палочек;

- 3) сальмонелла;
- 4) staphylococcus aureus;
- 5) дрожжи;
- 6) плесени.

Для автоматического подсчета KOE(CFU) в 1 г можно воспользоваться коммерческим CONFECT. COR.

Микробиологические показатели для данной группы пищевых продуктов определяются по методикам, представленным в гл. 3 данных указаний.

# *5.5. Консервы*

Контроль микробиологического качества консервов проводится в соответствии с действующей «Инструкцией о порядке санитарно-технического контроля консервов на производственных предприятиях, оптовых базах, в розничной торговле и на предприятиях общественного питания», утвержденной Комитетом Государственного санэпиднадзора Российской Федерации 21 июля 1992 г., № 01—19/9—11 и ГОСТами «Консервы. Методы микробиологического анализа», 1993 г.

В данных указаниях приводится методика определения соответствия консервов требованиям промышленной стерильности и микробиологической стабильности.

МУК 4.2,590—96

Определяемые показатели:

1- мезофильные аэробные и факультативно-анаэробные микроорганизмы;

2. мезофильные анаэробные микроорганизмы;

3. дрожжи и плесневые грибы;

4. молочнокислые микроорганизмы;

Микробиологические показатели для данной группы пищевых продуктов определяются по методикам, представленным в гл. 3 данных указаний.

## *5.6. Напитки*

1. Минеральные воды (питьевые).

2. Напитки без консерванта и с консервантом.

3. Пиво:

а) специальные сорта (сухие вещества 12 % и более);

б) массовые сорта (сухие в сусле 10—11 %).

4. Соки: стерилизованные с большим сроком хранения исследуются на промышленную стерильность с термостатной выдержкой по ГОСТу.

Определяемые показатели (указаны для всей группы продуктов):

1) мезофильные аэробные и факультативные анаэробные микроорганизмы;

2) бактерии группы кишечных палочек;

3) сальмонелла;

4) pseudomonas aeruginosa.

Для автоматического подсчета KOE(CFU) в 1 мл можно воспользоваться коммерческим калибровочным файлом DRINK COR.

Микробиологические показатели для данной группы пищевых продуктов определяются по методикам, представленным в гл. 3 данных указаний.

#### **б. Исследование питьевой воды**

Определяемые показатели:

1. количество мезофильных аэробов и факультативных анаэробов в 1 мл;

2. количество бактерий группы кишечных палочек в 1 литре (коли-индекс).

Определение мезофильных аэробных и факультативных анаэробных микроорганизмов в 1 мл.

1. Среда BiMedia 001A (готовится в соответствии с инструкцией ~ см. гл. 10),

2. Протокол измерения.

2.1. Дать среде BiMedia 001А уравновеситься при комнатной температуре в течение 6 ч,

2.2; Установить температуру 30 °С на приборе «Вас Тгас».

2.3. В основном меню программы «Вас Trac» установить следующие параметры:

Параметры для инкубаторного блока (Adjust parameters):<br>MS исследования (Duration) 24 и

Время исследования (Duration) Масштаб измерений (Scale):

М-параметр 0—50 *%*

Е-параметр 0—50 % Время задержки (Delay)

3. Установка пороговых значений (Thresholds).

3.1. В случае использования калибровочного файла для исследования питьевой воды (имеется коммерческий калибровочный файл для исследования питьевой воды - WATER. COR) параметры пороговых значений вносятся автоматически.

3.2, В отсутствие калибровочного файла одновременно с посевом исследуемого образца воды на среду BiMedia 001А производится определение общего количества бактерий классическим методом на чашках Петри в соответствии с ГОСТом 18963—73 «Вода питьевая. Методы санитарно-бактериологического анализа».

Результаты, полученные при классическом методе исследования (KOE(CFU) в 1 мл), вносят в соответствующий файл (MAIN MENU/DATA FUNCTION/ENTER VALUES),

Основные этапы создания калибровочного файла рассмотрены в гл. 4 данных указаний.

4. Добавить в каждую измерительную ячейку по 9 мл среды BiMedia 001А.

5. Внести 1 мл исследуемого образца воды в измерительную ячейку с 9 мл среды.

6. Тщательно перемешать содержимое, вращая ячейку между ладонями (не переворачивать ячейку!).

7. Для контроля среды используйте одну измерительную ячейку с 10 мл среды BiMedia 001А (без инокулята).

8. Выбрать в основном меню программы ЗАПУСК ИЗМЕ-РЕНИЙ (Start Measurement) и начать измерения.

9. После того, как каждая позиция блока будет отмаркирована как свободная на экране монитора, поместить измерительные ячейки в прибор «Вас Тгас».

Измерение начнется автоматически через 1 ч после загрузки ячеек в прибор.

Рост микроорганизмов и время определения изменения импеданса (IDT) будут записаны автоматически.

При пересечении порогового значения, происходит автоматический подсчет численности микроорганизмов в исследуемом образце воды.

УЧЕТ РЕЗУЛЬТАТОВ:

Результат определения КОЕ (CFU) выдается автоматически в виде количества микроорганизмов в 1 мл исследуемого образца воды.

Определение количества бактерий группы кишечных палочек (коли-индекс).

Определение бактерий группы кишечных палочек может проводиться одним из двух методов:

1) метод концентрирования с использованием мембранных фильтров и доследующем тестировании на приборе «Бак Трак  $4100$ »;

2) бродильный метод.

#### Метод концентрирования с использованием мембранных фильтров

Сущность метода заключается в концентрировании бактерий йз определенного объема анализируемой воды на мембранный фильтр. Используется метод мембранных фильтров в соответствии с ГОСТом 18963—73 «Вода питьевая. Методы санитарно-бактериологического анализа».

1, Среда BiMedia 160В (готовится в соответствии с инструкцией - см. гл. 10).

2. Протокол измерения.

2.1. Установить температуру 37 °С на приборе «Вас Тгас».

2.2. В основном меню программы «Вас Тгас» установить следующие параметры:

Параметры для инкубаторного блока (Adjust parameters):<br>мя исследования (Duration) — 24 ч Время исследования (Duration) Масштаб измерений (Scale):<br>М-параметр  $0 - 50 \%$ <br> $0 - 50 \%$ Е-параметр 0—50 *%*

Время задержки (Delay)

3. Установка пороговых значений (Thresholds).

3.1. В случае использования калибровочного файла для исследования питьевой воды (имеется коммерческий калибровочный файл для исследования питьевой воды на бактерии группы кишечных палочек - COLL CGR) параметры пороговых значений вносятся автоматически.

3.2. В отсутствие калибровочного файла одновременно с посевом исследуемого образна воды на среду BiMedia  $160B$ производится определение коли-индекса классическим методом мембранных фильтров в соответствии с ГОСТом 18963—73 «Вода питьевая. Методы санитарно-бактериологического анализа».

Результаты, полученные при классическом методе исследования вносят в соответствующий файл (MAIN MENU/DATA FUNCTION/ENTER VALUES).

Основные этапы создания калибровочного файла рассмотрены в главе 4 данных указаний.

4. Добавить в каждую измерительную ячейку по 10 мл среды BiMedia 160В.

5. Поместить мембранный фильтр исследуемого образца воды в измерительную ячейку с 10,0 мл среды.

6. Для контроля среды используйте одну измерительную ячейку с 10 мл среды BiMedia 160В (без инокулята).

7. Выбрать в основном меню программы ЗАПУСК ИЗМЕ-РЕНИЙ (Start Measurement) и начать измерения.

8. После того, как каждая позиция в блоке будет отмаркирована как свободная на экране монитора, поместить измерительные ячейки в прибор «Вас Тгас».

Измерение начнется автоматически через 1 ч после загрузки ячеек в прибор.

Рост микроорганизмов и время определения изменения импеданса (IDT) будут записаны автоматически.

УЧЕТ РЕЗУЛЬТАТОВ:

При использовании калибровочного файла результат исследования выдается автоматически в виде количества бактерий группы кишечных палочек в исследуемом объеме воды.

#### Определение бактерий группы кишечных палочек бродильным методом

Определение бактерий группы кишечных палочек (колииндекс) бродильным методом проводится в соответствии с ГОСТом 18963—73 «Вода питьевая. Методы санитарно-бактериологического анализа» на приборе после этапа подращивания анализируемой воды в средах накопления.

Сущность метода заключается в посеве определенных объемов анализируемой воды и подращивания при 37 °С в средах накопления (глюкозо-пептонная и лактозопептонная среда с

индикатором) с последующим (через 24 часа) высевом в измерительную ячейку.

Через 24 часа по 1 мл из каждого объема с признаками роста (среда накопления) внести в 9 мл среды BiMedia 160В.

1. Среда BiMedia 160В (готовится в соответствии с инструкцией - см. гл. 10).

2. Протокол измерения.

2.1. Установить температуру 37 °С на приборе «Вас Тгас».

2.2. В основном меню программы «Вас Тгас» установить следующие параметры:

Параметры для инкубаторного блока (Adjust parameters):<br>мя истелования (Duration) 24 ч Время исследования (Duration) Масштаб измерений (Scale):<br>М-нараметр  $0 - 50$  %<br> $0 - 50$  %

Е-параметр 0—50 *%* Время задержки (Delay)

3. Установка пороговых значений (Thresholds).

Пороговые значения (Thresholds):

- М-параметр  $5\%$ <br>E-параметр 10 %
- Е-параметр

Проводить учет результатов по М-параметру Пороговое значение по времени

 $(\text{Time limit } 1)$  3 ч,

4. Добавить в каждую измерительную ячейку по 9 мл среды BiMedia 160В.

5. Внести 1 мл из каждого объема с признаками роста после 24 ч инкубации (в среде накопления) в 9 мл среды BiMedia 160В.

6. Для контроля среды используйте одну измерительную ячейку с 10 мл среды BiMedia 160В (без инокулята).

7. Выбрать в основном меню программы ЗАПУСК ИЗМЕ-РЕНИЙ (Start Measurement) и начать измерения.

8. После того, как каждая позиция в блоке будет отмаркирована как свободная на экране монитора, поместить измерительные ячейки в прибор «Вас Тгас»,

Измерение начнется автоматически через 1 ч после загрузки ячеек в прибор.

Рост микроорганизмов и время определения изменения импеданса (IDT) будут записаны автоматически.

УЧЕТ РЕЗУЛЬТАТОВ:

При наличии в засеянных после накопления объемах бактерий группы кишечных палочек кривая импедансного сигнала превышает 5 %-ное пороговое значение по М-параметру в течение 3 часов.

## 7. Исследование парфюмерно-косметической продукции

Исследование парфюмерно-косметической продукции проводится в соответствии с «Временным перечнем показателей, подлежащих обязательному контролю при проведении гигиенической сертификации средств гигиены полости рта и парфюмерно-косметических средств» от 21.12.93 ГКСЭН РФ.

Вид продукции:

1) Зубные пасты.

2) Парфюмерно-косметические средства:

2.1. ампульная косметика - стерильная продукция;

2.2. косметика для глаз, средства ухода за младенцами;

2.3. косметика для общего употребления.

Определяемые показатели (для косметики общего употребления): 1) Мезофильные аэробы и факультативные анаэробы - не более  $10^3$  в 1 г (см<sup>3</sup>).

2) Плесневые грибы, Candida - не более  $10^2$  в 1 г (см<sup>3</sup>). Подготовка проб к исследованию.

Смешать 10 г исследуемого образца с 90 мл инактивашионной смеси $^\text{-}$ .

Состав инактивационной смеси:

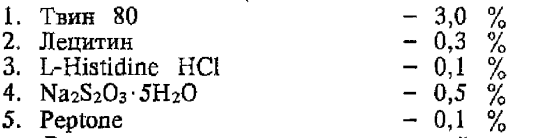

Режим стерилизации инактивационной смеси - 1 атм. 15 мин.

#### Определение мезофильных аэробных и факультативных анаэробных микроорганизмов

1. Среда BiMedia 001А (готовится в соответствии с инструкцией - см. гл. 10).

2. Протокол измерения.

2.1. Дать среде BiMedia 001А уравновеситься при комнатной температуре в течение 6 ч.

<sup>\*</sup> Возможно проводить подготовку проб со стерильным 1 *%* раствором Твин-**80;** соотношение образца и раствора - **1 : 10.**

2.2. Установить температуру 30 9С на приборе «Вас Тгас».

2.3. В основном меню программы «Вас Тгас» установить следующие параметры:

Параметры для инкубаторного блока (Adjust parameters):<br>мя исследования (Duration) 24 ч Время исследования (Duration) 24 Масштаб измерений (Scale)<br>М-параметр М-параметр 0—50 % Е-параметр  $0-50$  %  $B$ ремя задержки (Delay) 1 ч

3. Пороговые значения (Thresholds).

3.1. Выбирается соответствующий калибровочный файл для данного вида косметической продукции и параметры пороговых значений вносятся автоматически.

3.2. В отсутствие калибровочного файла одновременно с посевом исследуемого образца на среду BiMedia 001А производится определение общего количества бактерий классическим методом на чашках Петри.

Результаты, полученные при классическом методе исследования (KOE(CFU) в ОД мл), вносят в соответствующий файл (MAIN MENU/DATA FUNCTION/ENTER VALUES).

Основные этапы создания калибровочного файла рассмотрены в гл. 4 данных указаний.

Учет результатов проводится по М-параметру.

4. Добавить в каждую измерительную ячейку по 9 мл среды BiMedia 001A.

5. Внести 1 мл предварительно подготовленного в соответствии с требованиями нормативной документации исследуемого образца в измерительную ячейку с 9 мл среды.

6. Тщательно перемешать содержимое, вращая ячейку между ладонями (не переворачивать ячейку!).

7. Для контроля. среды используйте одну измерительную ячейку с 10 мл среды BiMedia 001А (без инокулята).

8. Выбрать в основном меню программы ЗАПУСК ИЗМЕ-РЕНИЙ (Start Measurement) и начать измерения.

9. После того, как каждая позиция блока будет отмаркирована как свободная на экране монитора, поместить измерительные ячейки в прибор «Вас Тгас».

Измерение начнется автоматически через 1 ч после загрузки ячеек в прибор.

Рост микроорганизмов и время определения изменения импеданса (IDT) будут записаны автоматически.

При пересечении порогового значения происходит автоматический подсчет численности микроорганизмов в исследуемом образце.

### УЧЕТ РЕЗУЛЬТАТОВ:

Результат определения КОЕ (CFU) выдается автоматически в виде количества микроорганизмов в 0,1- мл исследуемого образца.

#### Определение дрожжей и плесеней

Определение дрожжей и плесеней рассмотрено в гл. 3.

Для количественного определения дрожжей и плесеней необходимо построить соответствующий калибровочный файл для данного вида продукции.

При наличии калибровочного файла все параметры пороговых значений вносятся автоматически.

Основные этапы создания калибровочного файла рассмотрены в гл. 4 данных указаний.

#### 8. Определение общего количества ингибирующих веществ (в том числе антибиотиков) в пищевых продуктах

Импедансный метод определения общего количества ингибирующих веществ предназначен для скринингового выявления нестандартной животноводческой продукции с целью дальнейшего количественного определения антибиотиков классическим методом.

Использование ямпедансного метода для определения общего количества ингибирующих веществ в пищевых продуктах и производственном сырье основано на сравнении степени угнетения роста тест-культуры Streptococcus thermophylus ингибирующими веществами, содержащимися в исследуемом образце с контрольной кривой роста.

1. Приготовление тест-культуры.

Культивирование тест-культуры Streptococcus thermophylus проводится в соответствии с ГОСТом 23454—79 «Молоко. Методы определения ингибирующих веществ», ИУС № 2268 от 28.12.91.

2. Подготовка проб к исследованию.

21. Подготовка проб к исследованию проводится по МУК 42.026— 95 от 29.03,95 «Экспресс-метод определения антибиотиков в пищевых продуктах» (п. 3.1.1).

Данная методика разработана на базе Тульского центра Госсанэпиднадзора. Авторы: А. Г, Лобковский, Т. А. Попова, Н. М. Корнеева.

2.2. Определение ингибирующих веществ проводится в объеме, нормируемом МВТ № 5961—89 по всем видам животноводческой продукции.

3. Среда: стерильное обезжиренное молоко, проверенное на отсутствие ингибирующих веществ.

4. Протокол измерения.

4.1. Установить температуру 40 °С на приборе «Вас Тгас».

4.2. В основном меню программы «Вас Тгас» установить следующие параметры:

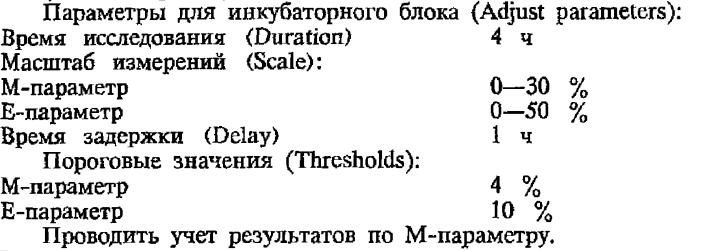

Пороговое значение до времени  $(Time limit 1)$  1 ч.

5. Добавить в каждую измерительную ячейку по 9 мл стерильного обезжиренного молока,

6. Добавить 1 мл исследуемого образца из соответствующего разведения продукта согласно нормативным документам МВТ № 5961-89.

6.1. Если количество ингибирующих веществ определяется в 1 г образца, то необходимо приготовить суспензию в соотношении 1 : 2 (образец: физ. раствор соответственно) и внести в измерительную ячейку 2 мл к 8 мл стерильного обезжиренного молока. В контрольную ячейку вносится 2 мл физ.раствора вместо образца,

7. Для контроля используйте одну измерительную ячейку с 9 мл стерильного обезжиренного молока (без инокулята) и 1 мл физ. раствора.

8. Внести 0.1 мл тест-культуры Streptococcus thermophylus в опытные и контрольную ячейки.

9. Тщательно перемешать содержимое, вращая ячейку между ладонями (не переворачивать ячейку!).

10. Выбрать в основном меню программы ЗАПУСК ИЗ-МЕРЕНИЙ (Start Measurement) и начать измерения.

11. После того, как каждая позиция в блоке будет отмаркирована как свободная на экране монитора, поместить измерительные ячейки в прибор «Вас Тгас».

Измерение начнется автоматически через 1 ч после загрузки ячеек в прибор. Рост микроорганизмов и время определения изменения импеданса (IDT) будут записаны автоматически,

УЧЕТ РЕЗУЛЬТАТОВ:

Учет результатов основан на сравнении степени угнетения роста тест-культуры ингибирующими веществами, содержащимися в испытуемом материале, с ее ростом в контрольной ячейке (рис. 8,1).

Оценка осуществляется по двум параметрам:

1) время пересечения 4 % порогового значения по М-лараметру менее, чем за 1 ч;

2) диапазон масштаба изменения импеданса по М-параметру за 2,5 ч.

Если исследуемый образец содержит ингибирующие вещества, то наблюдается увеличение времени пересечения порогового значения по М-параметру и уменьшение масштаба изменения импеданса по М-параметру по сравнению с контролем (тест-культура).

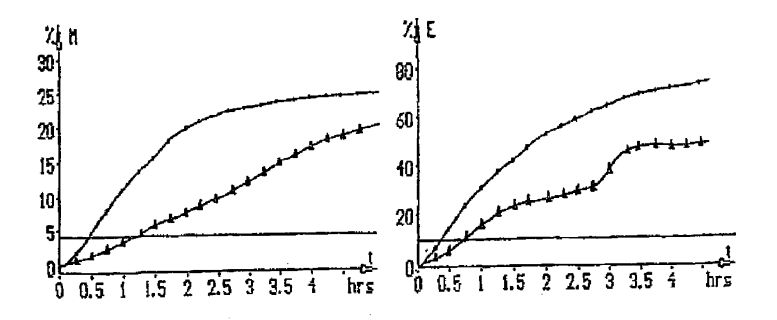

Рис 8.1. *Кривые импедансного сигнала при определении общего количества ингибирующих веществ*. *контроль (тест-культура Streptococcus thermophylus); молоко с 1,0 Е Д тетрациклина*

# **9. Типичные кривые изменения импеданса при исследовании санитарно-показательных, потенциально патогенных и патогенных микроорганизмов**

File #: 1120-017 Position: 3/9 Start: 20.11.1995 16:13:59 Measurement on Threshold **M: 2,74 his Threshold E: 2,95 his CFU: 9,8E-t06 Text: milk/DF3/16QB**

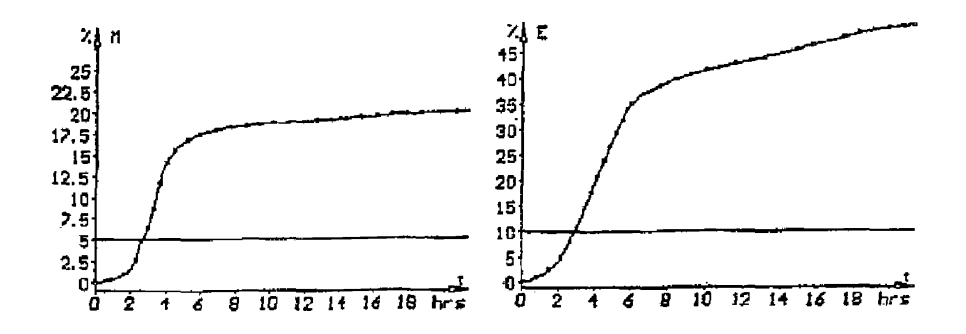

**Tresholds** M (5  $\frac{9}{6}$ ) = 2,73 hrs E (10  $\frac{9}{6}$ ) = 2,95 hrs Рис. 9.1. *Типичная кривая импедансного сигнала при определении бактерий группы кишечных палочек с использованием, питательной среды BiMedia 160В.* **File # : 0626—115 Position: 4/16 Start 26.06.1996 15:10:14 Finished Threshold M: ------Threshold E: 12,08 hrs CFU: 2ДЕ+01** Text: 201B/S. saintpaul/0,1 ml/BPW/6h/5Q

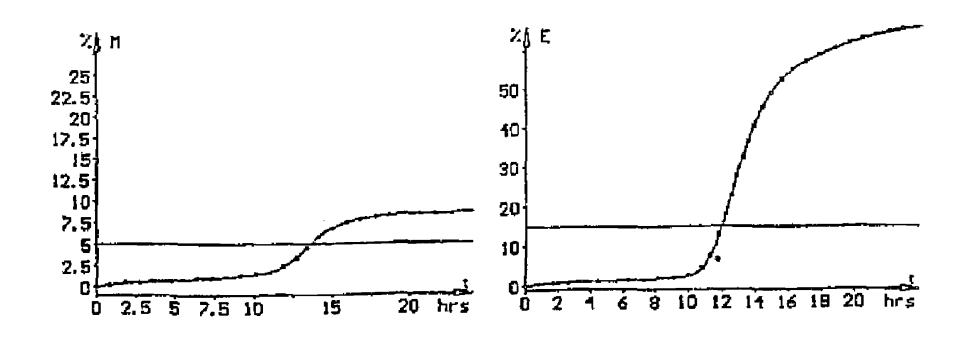

Tresholds M (5  $\frac{6}{10}$ ) = 13,60 hrs E (15  $\frac{6}{10}$ ) = 11,97 hrs **Рис. 9.2.** *Типичная кривая импедансного сигнала при определении сальмонелл с использованием питательной среды BiMedia 201В*.

File #: 1031—031 Position: 2/32 Start:  $7,55$  hrs Threshold E:  $12,36$  hrs CFU: Text: Salmonella typhimurium 8,5E+07 31.10.1996 13:40:58 Finished Threshold M: 1.0Е-+06

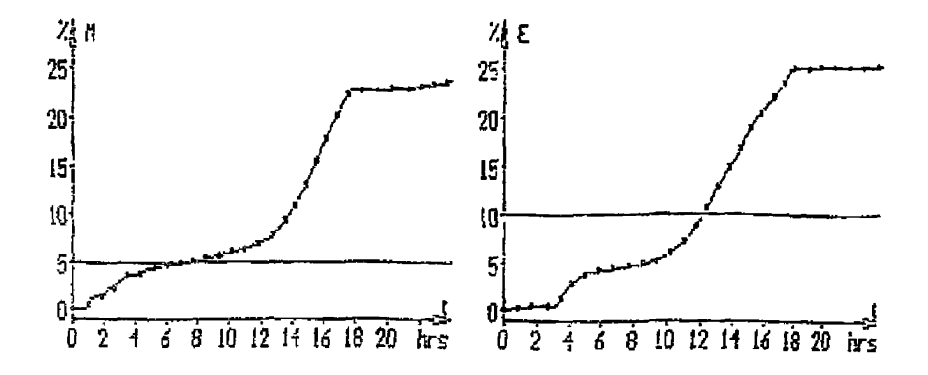

Tresholds M  $(5 \text{ %}) = 7,38$  hrs E  $(10 \text{ %}) = 12,19$  hrs **Рис. 9-3.** *Типичная кривая импедансного сигнала при определении сальмонелл с использованием питательной среды BiMedia 205Л.* File #: 0710—000 Position: 1/15 Start: 10.07Л995 17:19:44 Measurement on Threshold M: 11,49 hrs Threshold E: 8,40 hrs CFU: ----Text:

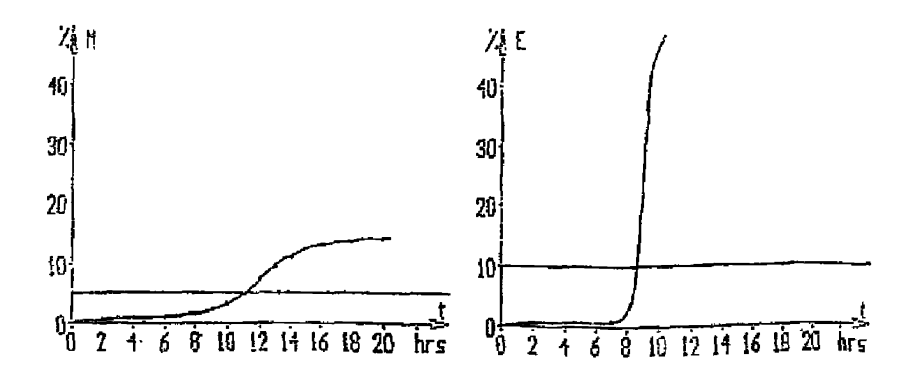

Tresholds M (5 %) = 11,49 E (10 %) = 8,40 Рис. 9.4. *Типичная кривая импедансного сигнала при определении энтерококков с использованием питательной среды BiMedia 301 А.*

Messimg: 0718—032 Plate: 6/33 Beginn: 18.07.1996 14:21:40 Text 188/staph. aureus/48 h/zunge-kont./Yl

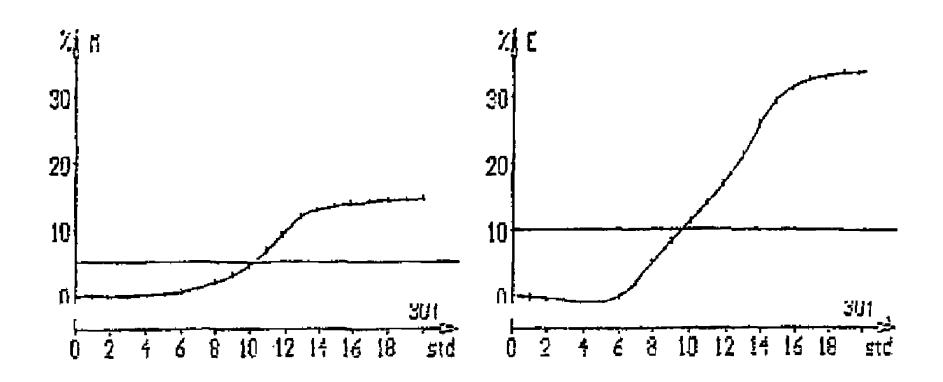

Messimg Schwellwerte  $0718 - 032$  M  $(5 \%) = 10,18$  std E  $(10 \%) = 9,29$  std Рис. 9.5. *Типичная кривая импедансного сигнала при определении Staphylococcus wrens с использованием питательной среды ВШеШа 35QA* Messung: 0130—020 MeBplatz: 1/29 Beginn: 30.01.1996 11:00:39 Abgebrochen Schwelle<br>M: ---- Std Schwelle E: 3,48 Std KBE: -----Text: 1 ml PS/d/9 ml BiMed 401A

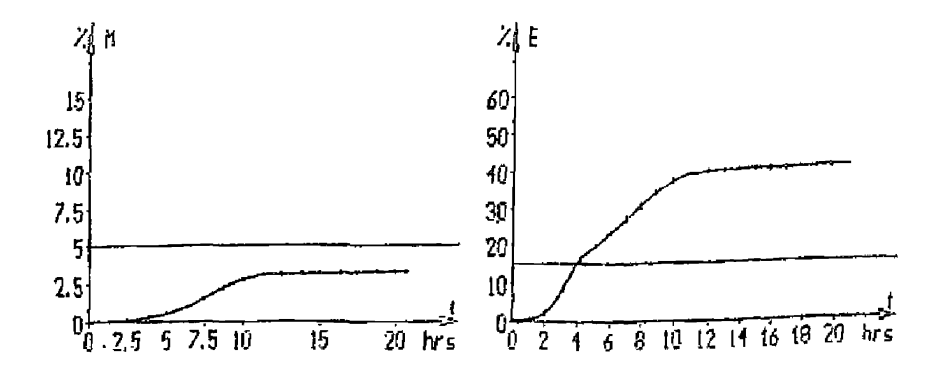

**Рис. 9.6.** *Типичная кривая импедансного сигнала при определении листерий с использованием питательной среды В [Media 401А*

File #: 1226—004 Position: 2/5 Start: 26.12.1996 15:29:02 Contaminated Threshold M: 19,87 hrs Threshold E: — hrs CPU: 2.2Е-Ю2 Text: Candida 0,1 1,0Е+04 501B

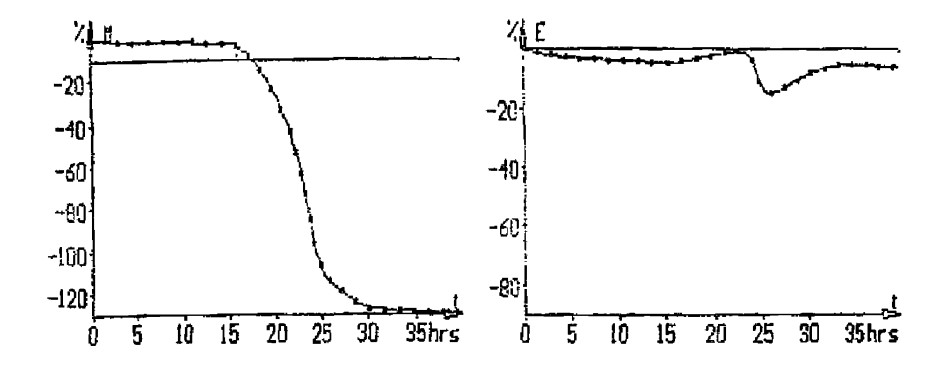

Tresholds M  $(-10 \t%) = 17,65$  hrs E  $(0 \t%) = 0,0$  hrs РИС. 9.7. <sup>Типичная кривая импедансного сигнала при определении дрожжей и плесеней</sup> *непрямым методом с использованием пшттельной среды BiMedia 501В.* Messung: 0717—007 MeBplatz: 1/8 Beginn: 17.07.1996 11:27:05 Messung beendet<br>Schwelle M: 5,86 Std Schwelle E: 5,54 Std KBE: —— Text: SY 660/HACO-S4/HVP-gekoernt/Vl

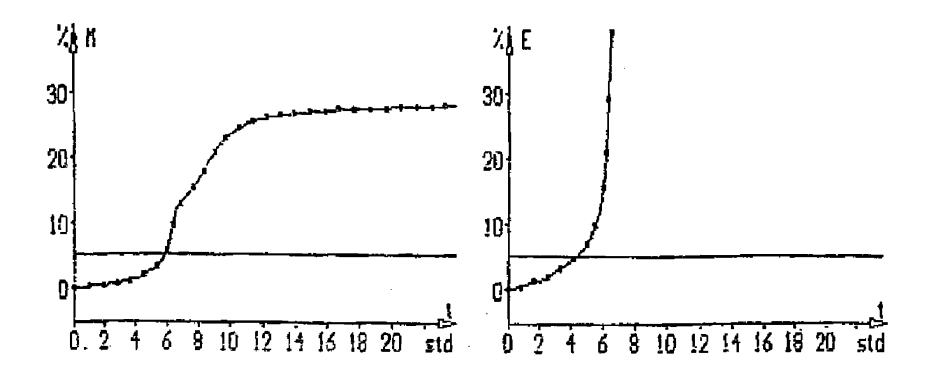

Schwellwerte M (5 %) = 5,86 std E (5 %) = 4,25 std **Рис. 9.8.** *Типичная кривая импедансного сигнала при опредежнии сульфшпредуцирующих ююстридий с использованием питательной среды BiMedia 660-TEST.*

МУК 4.2.590—96

File #: 0404-014 Position: 1/16 Start: 4.04.1995 13:57:02 Text: L. bulgaris 1b15 -7,milk

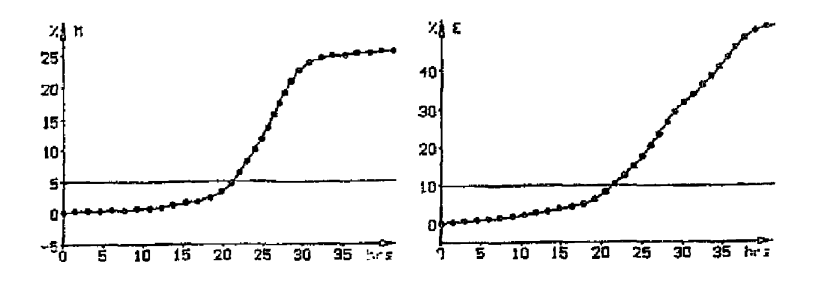

File # Tresholds  $0404 - 014$  M  $(5 \text{ %}) = 21,21$  hrs E  $(10 \text{ %}) = 21,33$  hrs Рис. 9.9. *Типичная кривая импедансного сигнала при определении лактобацилл с использованием пшгштелыюй среды BiMedia 620.*

#### 10. Инструкции по приготовлению питательных сред

*10.1. Инструкция по приготовлению среды BiMedia 001А*

#### BiMedia 001А - определение общей микробной численности

1. Растворить необходимое количество среды в диет, воде (соотношение указано на упаковке).

2. Разделить приготовленную среду на порции и стерилизовать при 1 атм. 15 мин.

3. После стерилизации среда должна уравновеситься в течение 6 часов при комнатной температуре.

Примечание: *приготовленная среда должна храниться при 4* 0 С. *Срок хранения - 3 недели.*

Изменение режима стерилизации (более продолжительное автоклавирование) снижает качество среды!

*102. Инструкция по приготовлению среды BiMedia 160В*

#### BiMedia 160В - определение БГКП (колиформы)

1. Растворить необходимое количество среды в диет, воде (соотношение указано на упаковке).

2. Разделить приготовленную среду на порции и автоклавировать при 1 атм. 15 мин.

3. После стерилизации среда должна уравновеситься в течение 6 часов при комнатной температуре.

**Примечание:** *приготовленная среда должна храниться при 4* °С *Срок хранения* - *3 недели.*

Изменение режима стерилизации (более продолжительное автоклавирование) снижает качество среды!

*10.3. Инструкция по приготовлению среды Pre-M edia 205А*

#### Pre-Media 205А - среда для предобогащения сальмонелл

1. Растворить Pre-Media 205А в стерильной дистиллированной воде из расчета 26 г на 1 л воды.

2. Довести pH до  $7.2 + 0.1$  (если необходимо).

3. Разделить приготовленную среду на порции по 500 мл.

**4. Автоклавировать среду при 1 атм. 15 мин.**

5. Дать остыть среде при комнатной температуре.

Примечание: *приготовленная среда должна храниться при 4* ° С. *Срок хранения - 3 недели.*

Длительное нагревание и обработка при температуре выше рекомендуемой снижают качество среды!

*10.4. Инструкция по приготовлению среды BiMedia 201В*

#### ВiMedia 201В для определения сальмонелл

Среда BiMedia 201В - модификация среды Rappaport-Vassilidas.

1. Растворить необходимое количество среды BiMedia 201В и добавки Supplement 201В, в диет, воде (соотношение указано на упаковке).

2. Довести pH среды от исходного 5,7—6,2 (сразу после растворения) до 6,8 ± ОД медленно (по каплям) добавляя 2 N р-р NaOH при постоянном перемешивании на магнитной мешалке, избегая выпадения осадка.

3. Разлейте приготовленную среду по флаконам по 500 мл и пастеризуйте на водяной бане при 80 °С в течение 10 мин. Для контроля температуры используйте дополнительный флакон с 500 мл воды и помещенным в него термометром. После того как температура в контрольном флаконе достигнет 80 °С необходимо продолжать прогревание еще 10 мин.

В качестве альтернативы можно использовать прогревание среды на пару при 100 °С в течение 10 мин. В этом случае

### МУК 4.2,590—96

можно не контролировать время, необходимое для достижения требуемой температуры.

Не стерилизовать среду автоклавированием!

4. После пастеризации необходимо быстро охладить среду холодной водой до комнатной температуры.

5. Выдержать среду при комнатной температуре в течение 6 часов или в холодильнике (2—8 °С) в течение ночи веред использованием.

6. Приготовление аддитивов (добавок) 201В/1 и 201В/2:

Оба аддитива (201В/1 и 201В/2) рассчитаны на 1 л среды.

а) Растворить содержимое флакона аддитива 201В/1 в 1 мл 96 % этанола. Добавить 1 мл р-ра аддитива во флакон с 1 л среды.

б) Добавить 2 мл стерильной диет, воды во флакон с аддитивом 201В/2. Добавить 2 мл р-ра аддитива 201В/2 во флакон с 1 л среды.

#### **Примечания.**

*Аддитивы следует добавлять только непосредственно перед использованием среды! Все аддитивы должны храниться при 4 °С.*

*Максимальный срок хранения приготовленной среды (с аддитивами)* - *3 дня при 2—8* °С

*Максимальный срок хранения растворов аддитивов - одна неделя при 2—8 °С.*

*Приготовленная среда BiMedia 201В без аддитивов может использоваться в течение 3 недель при 2—8 °С. При продолжительном сроке хранения рекомендуется заменить этап пастеризации среды стерилизацией с использованием мембранных фильтров.*

*Выпадение небольшого количества осадка, а также помутнение раствора среды в процессе хранения допускается*.

Более продолжительное прогревание среды, а также обработка при температуре выше рекомендуемой снижают качество среды!

*105, Инструкция по приготовлению среды BiMedia 205А* **.**

### BiMedia 205А для определения сальмонелл - Selenite-Cystine media

1. Растворить BiMedia 205А (среда) и Additive 205А (добавка), в стерильной диет, воде из расчета 24,6 г среды и 5,6 г добавки на 1 л воды.

Для приготовления среды используйте стерильные шпатели и колбы, избегайте загрязнения оставшегося в упаковке порошка.

2. Нагреть раствор до 60 °С (для быстрого растворения).

Не стерилизовать среду автоклавированием!

3. Проверить pH среды и, если необходимо, довести pH среды в стерильных условиях до 7.2  $\pm$  0.1.

4. Перед использованием необходимо выдержать среду при комнатной температуре в течение 4-6 часов или в холодильнике (2—8 °С) в течение ночи.

#### Примечания.

*Приготовленная среда должна храниться при 2—8* °С. *Срок хранения* - *1 неделя.*

*Для увеличения срока хранения (более 1 недели) рекомендуется провести стерилизацию среды фильтрованием*.

*Если во время хранения в среде образовался красный осадок*, *то среда не пригодна к использованию*.

Длительное нагревание и обработка при температуре выше рекомендуемой снижают качество среды!

*10.6. Инструкция по приготовлению среды BiMedia 301А*

#### BiMedia 301А для определения энтерококков

1. Растворить все содержимое упаковки в диет, воде так, чтобы конечный объем составил 1 л, 2 л или 5 л в зависимости от объема, указанного на упаковке.

2. Разделить среду на порции по 500 мл.

3. Автоклавировать среду при 1 атм. в течение 15 мин.

4. Перед использованием необходимо выдержать среду при комнатной температуре в течение 6 часов.

5. Добавить 1 флакон аддитива (Additive 301А), растворенного в 1 мл стерильной диет, воды к 500 мл основной среды.

## **Примечания.**

*Addumue следует добавлять непосредственно перед использованием среды; хранить аддитивы при 4 °С до использования*.

*Срок хранения приготовленной среды при 4* °С - *3 недели*.

Длительное нагревание и обработка при температуре выше рекомендуемой снижают качество среды!

*10.7. Инструкция по приготовлению среды Pre-M edia 350А*

Pre-Media 350А - среда для предобогагценкя Staphylococcus aureus

1. Растворить Pre-Media 350А в стерильной дистиллированной воде из расчета 32,4 г на 500 мл воды.

2. Довести pH, если необходимо до  $6.9 \pm 0.2$ .

3. Автоклавировать среду при 1 атм. в течение 15 мин.

4. Выдержать среду при комнатной температуре в течение 6 часов или в холодильнике (2—8 °С) в течение ночи перед использованием.

5. Растворить аддитивы (Additive 350В/1 и Additive 350В/2) в 2—4 мл стерильной диет, воды каждый и добавить к 500 мл среды Pre-Media 350А.

6. Добавить 0,7 мл 3,5 %-ного раствора теллурита калия к 500 мл среды Pre-Media 350А.

Теперь среда Pre-Media 350А готова к использованию. Примечания.

*Addumueu 350В/1 и 350В/2 следует добавлять непосредственно перед использованием среды.*

*Хранить аддитивы в темноте при 2—8 °С до использования.*

*Приготовленная среда должна храниться в холодильнике при 2 -8 °С;*

*Срок хранения приготовленной среды (без аддитива) при 2—8 °С - 3 недели.*

*Срок хранения приготовленной среды с аддитивом при 2 -8 °С - 3 дня.*

*Срок хранения аддитива после вскрытия - 1 неделя.*

Длительное нагревание и обработка при температуре выше рекомендуемой снижают качество среды!

*10.8. Инструкция по приготовлению среды BiMedia 350А*

#### BiMedia 350Л для определения Staphylococcus aureus

1. Растворить необходимое количество среды в диет, воде (соотношение указано на упаковке).

2. Разделить среду на порции по 500 мл.

3. Автоклавировать среду при 1 атм. в течение 15 мин.

4. Перед использованием необходимо выдержать среду при комнатной температуре в течение 6 часов.

#### Примечания.

*Приготовленная среда должна храниться при 4 0 С. Срок хранения приготовленной среды при 4* °С - *3 недели.*

Изменение режима стерилизации (более продолжительное автоклавирование) снижает качество среды!

*10.9. Инструкция по приготовлению среды Pre-M edia 403А*

#### Pre-Media 403А обогатительная среда для листерий

Pre-Media 403А - Компонент 1.

1. Растворить все содержимое упаковки Компонента 1 в диет, воде так, чтобы конечный объем составил 980 мл, 1960 мл или 4900 мл в зависимости от объема, указанного на упаковке.

2. Разделить среду на порции 490 мл.

BiMedia 403А - Компонент 2.

3. Растворить все содержимое Компонента 2 в диет, воде так, чтобы конечный объем составил 20 мл, 40 мл или 100 мл в зависимости от объема, указанного на упаковке (1 л, 2 л или 5 л соответственно).

4. Стерилизовать оба компонента (раздельно) при 1 атм. 15 мин.

5. Дать среде остыть до 50 "С или ниже.

6. Добавить 10 мл Компонента 2 к 490 мл Компонента 1 и тщательно перемешать.

Получаем ОСНОВНУЮ ПРЕДОБОГАТИТЕЛЬНУЮ СРЕ-ЛУ.

7. Добавить 1 флакон аддитива Listeria Selective Supplement (QXOID No.: SR 141E) к 500 мл ОСНОВНОЙ ПРЕДОБОГА-ТИТЕЛЬНОЙ СРЕДЫ.

#### Примечания.

*Addumue следует добавлять непосредственно перед использованием среды.*

*Хранить аддитивы при 4 °С до использования.*

*Срок хранения приготовленной среды (без аддитива) при 4 °С - 3 недели.*

Изменение режима стерилизации (более продолжительное автоклавирование) снижает качество среды!

*10.10. Инструкция по приготовлению среды BiMedia 401А*

# BiMedia 401А для определения лнетерий в неферментированных продуктах

BiMedia 401А - Компонент 1.

1. Растворить все содержимое упаковки Компонента 1 в диет, воде так, чтобы конечный объем составил 0,9 л, 1,8 л или 4,5 л в зависимости от объема, указанного на упаковке.

2. Довести pH до  $7.0 \pm 0.1$  если необходимо.

3. Разделить среду на порции 450 мл.  $B$ iMedia 401А - Компонент 2.

4. Растворить все содержимое Компонента 2 в диет, воде так, чтобы конечный объем составил 100 мл, 200 мл или 500 мл в зависимости от объема, указанного на упаковке.

5. Стерилизовать оба компонента (раздельно) при 1 атм. 15 мин.

6. После стерилизации среда должна уравновеситься в течение 6 часов при комнатной температуре.

7. Соединить вместе два компонента в стерильных условиях в соотношении\_\_\_\_\_\_\_\_\_\_\_\_\_\_\_\_\_\_\_\_\_\_\_\_\_\_\_\_\_\_\_\_\_\_\_\_\_\_\_\_\_\_\_

 $450$  мл Компонента  $1 + 50$  мл Компонента 2 = ОСНОВ-НОЙ РАСТВОР\_\_\_\_\_\_\_\_\_\_\_\_\_\_\_\_\_\_\_\_\_\_\_\_\_\_\_\_\_\_\_\_\_\_\_\_\_\_\_\_\_\_

8. Добавить 1 флакон аддитива (PALCAM Listeria Selective Supplement - Merck Prod. № 12122), растворенного в 1 мл стерильной диет, воды к 500 мл ОСНОВНОГО РАСТВОРА.

### Примечания.

*Аддитив следует добавлять непосредственно перед использованием среды.*

*Хранить аддитивы при 4 °С до использования*,

*Срок хранения приготовленной среды при 4 °С - 3 недели*.

Изменение режима стерилизации (более продолжительное автоклавирование) снижает качество среды]

*10.11. Инструкция по приготовлению среды BiMedia 402А*

#### BiMedia 402А для определения листерий в ферментированных продуктах

BiMedia 402А - Компонент 1.

1. Растворить все содержимое упаковки Компонента 1 в диет, воде так, чтобы конечный объем составил 0,9 л, 1,8 л или 4,5 л в зависимости от объема, указанного на упаковке.

2. Довести pH до 7,0  $(\pm 0,1)$  если необходимо.

3. Разделить среду на порции 450 мл.

BiMedia 402А - Компонент 2.

4. Растворить все содержимое Компонента 2 в диет, воде так, чтобы конечный объем составил 100 мл, 200 мл или 500 мл в зависимости от объема, указанного на упаковке.

5. Стерилизовать оба компонента (раздельно) при 1 атм. 15 мин.

6. После стерилизации среда должна уравновеситься в течение 6 часов при комнатной температуре.

7. Соединить вместе два компонента в стерильных условиях в соотношении

450 мл Компонента 1 + 50 мл Компонента 2 = ОСНОВ-НОЙ РАСТВОР\_\_\_\_\_\_\_\_\_\_\_\_\_\_\_\_\_\_\_\_\_\_\_\_\_\_\_\_\_\_\_\_\_\_\_\_\_\_\_\_\_\_

8. Добавить 2 флакона аддитива (PALCAM Listeria Selective Supplement - Merck Prod. № 12122), растворенного в 1 мл стерильной диет, воды каждый, к 500 мл ОСНОВНОГО РАСТВОРА.

9. Теперь среда готова к использованию.

Примечания.

*Аддитив следует добавлять непосредственно перед использованием среды.*

*Хранить аддитивы при 4* °С *до использования.*

*Срок хранения приготовленной среды (без аддитива) при 4 °С - 3 недели.*

Изменение режима стерилизации (более продолжительное автоклавирование) снижает качество среды!

*10.12. Инструкция по приготовлению среды BiMedia 403А*

#### BiMedia 403А среда определения для лнетернн

1. Растворить все содержимое упаковки в диет, воде так, чтобы конечный объем составил 1 л, 2 л или 5 л в зависимости от объема, указанного на упаковке.

2. Довести pH среды до  $7.3 \pm 0.2$ .

3. Разделить среду на порции 500 мл.

4. Стерилизовать среду при 1 атм. 15 мин.

5. Дать среде уравновеситься при комнатной температуре не менее б ч.

6. Добавить к 1000 мл среды:

а) 1 флакон аддитива 1, растворенного в 15—20 мл стерильной воды;

б) 2 флакона аддитива 2, растворенного в 2 мл стерильной воды (OXOID No.: SR 141Е).

#### Примечания.

*Addumue следует добавлять непосредственно перед использованием среды.*

*Хранить аддитивы при 4* °С *до использования*.

*Срок хранения приготовленной среды (без аддитива) при 4* °С - *3 недели*.

Изменение режима стерилизации (более продолжительное автоклавирование) снижает качество среды!

*10.13. Инструкция по приготовлению среды BiMedia 501В*

BiMedia 501В для определения дрожжей и плесеней

1. Растворить необходимое количество среды в диет, воде (соотношение указано на упаковке),

2. Довести pH среды до  $6.0 \pm 0.2$ .

3. Разделить среду на порции и стерилизовать при 1 атм. 15 мин.

4. После стерилизации среда должна уравновеситься в течение 6 часов при комнатной температуре.

## **Примечания.**

*Приготовленная среда должна храниться при 4* °С. *Время хранения - 3 недели*.

Изменение режима стерилизации (более продолжительное автоклавирование) снижает качество среды!

*10.14. Инструкция по приготовлению* **среды** *BiMedia 620А*

### BiMedia 620А для определения лактобацилл

1. Растворить все содержимое упаковки в диет, воде так, чтобы конечный объем составил 1 л, 2 л или 5 л в зависимости от объема, указанного на упаковке.

2. Довести pH до  $5.8 \pm 0.2$  если необходимо.

3. Разделить среду на порции по 500 мл.

4. Автоклавировать среду при 1 атм, 15 мин,

5. Перед использованием необходимо выдержать среду при комнатной температуре в течении 6 часов,

6. Добавить 1 флакон аддитива (Additive 620А), растворенного в 1,5 мл стерильной диет, воды к 500 мл. основной среды. **Примечания.**

*Addumue следует добавлять непосредственно перед использованием среды.*

*Хранить аддитивы при 4 °С до использования.*

*Срок хранения приготовленной среды при 4 °С - 3 недели.*

Длительное нагревание и обработка при температуре выше рекомендуемой снижают качество среды!

*10.15. Инструкция по приготовлению среды BiMedia 660А*

### BiMedia 660А для определения клостридий

1. Растворить все содержимое упаковки в диет, воде (конечный объем - 1, 2 или 5 литров указан на этикетке).

2. Проверить pH среды и если необходимо довести pH до  $7.1 \pm 0.1$ .

3. Разделить приготовленную среду на порции и стерилизовать при 1 атм. 15 мин.

4. Дать среде уравновеситься в течение 12 часов при комнатной температуре перед использованием.

5. Внести по 9 мл среды в стерильные измерительные ячейки и поместите ячейки в штатив.

6. Прогревать измерительные ячейки (с приоткрытыми крышками) при 95—100 °С на пару в течение 15 мин (для удаления растворенного в среде кислорода).

7. Дать среде остыть до 50 °С (или меньше), затем можно добавлять аддитив.

8. Добавить 1,5 мл стерильной диет, воды к флакону с Аддитивом 660А.

9. Добавить по 30 мкл раствора аддитива в каждую измерительную ячейку с 9 мл среды.

Для предотвращения образования воздушных пузырьков не погружайте наконечники автоматической пипетки в среду.

#### Примечания.

*Аддитив необходимо добавлять только непосредственно перед использованием среды.*

*Хранить аддитивы при 4* °С,'

*Растворы аддитивов следует хранить не более 2 недель.*

*Приготовленная среда должна храниться при 4 °С не более 2 недель.*

Длительное прогревание и обработка при температуре выше рекомендуемой снижают качество среды!

*10,16***.** *Инструкция по приготовлению среды для определения Bacillus cereus*

#### Модификация селективной среды Мозеля

Ниже приводится рецептура (в г/л) модифицированной среды Мозеля для определения Bacillus cereus:

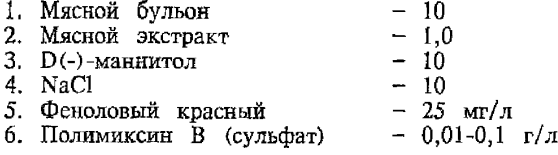

#### 11. Методики тестирования и обработки измерительных ячеек

*11J. Методика тестирования измерительных ячеек прибора « Вас Тгас 4100»,*

Необходимо каждые несколько месяцев проводить тестирование используемых измерительных ячеек для контроля регистрируемых показателей - изменение проводимости среды (М-параметр) и изменение проводимости вблизи электродов (Е-параметр).

Для этого необходимо:

1. В стерильные измерительные ячейки прибора «Вас Тгас» 4100 налить 10 мл или 100 мл (в зависимости от объема ячеек) стерильный физиологический раствор,

2. Установить время исследования (Duration) - 24 часа.

3. Установить пороговое значение (Threshold) для М-параметра *- 5 %.*

 $4.$  Установить значение Time Limit - 23 часа.

5. Начать измерения (Start measurement).

6. После того как каждая позиция в блоке будет отмаркирована как свободная (Empty), поместить в инкубаторный блок измерительные ячейки с физиологическим раствором.

Учет результатов тестирования,

Если за время тестирования измерительных ячеек значения М-параметра не превысили 5 *%,* то ячейки пригодны для дальнейшей работы.

Если за время эксперимента в тестируемых ячейках значение М-параметра превысило 5 %, то цвет ячейки на экране монитора изменится на красный. что означает - проба монитора изменится на красный, что означает -«загрязнена» (Contaminated). В этом случае необходимо повторно тестировать ячейку, предварительно поместив ее в любое другое место в инкубаторном блоке. При повторном получении аналогичных результатов^ (пересечение 5 *%* значения М-параметра) необходимо заменить измерительные ячейки на новые.

*112, Методика обработки измерительных ячеек прибора «Вас Тгас 4100»*

11.2.1, Обработка измерительных ячеек после использования.

Необходимо обрабатывать измерительные ячейки непосредственно после окончания работы на приборе «Бак Трак».

1. Приоткрыть пластиковые крышки измерительных ячеек и поместить измерительные ячейки в металлический штатив.

Не автоклавировать плотно закрытые ячейки!

2. Стерилизовать измерительные ячейки при 1 атм. в течение 20—30 мин.

3. При наличии патогенных микроорганизмов - использовать режимную стерилизацию.

4. После автоклавирования- дать ячейкам остыть до комнатной температуры..

5. Открыть измерительные ячейки и промыть их дистиллированной водой.

6. Если исследуемый продукт имел жирную консистенцию, то выдержать ячейки в растворе с мягким нейтральным моющим средством (например, хозяйственное мыло) 30 мин.

7. При необходимости промыть измерительные ячейки мягким ершиком так, чтобы не повредить электроды.

8. Если на дне измерительной ячейки остался какой-либо осадок, то его необходимо удалить.

9. Тщательно промыть измерительные ячейки 3 раза водопроводной водой и 2 раза дистиллированной водой.

10. Если между уплотнительными кольцами- в донной крышке образовалась вода, то необходимо разобрать измерительные ячейки и просушить их в разобранном виде в сушильном шкафу при 60 °С в течение 40 минут.

11. Собрать ячейки, верхнюю крышку плотно не закрывать!

12. Измерительные ячейки автоклавировать при 1 атм. в течение 15 мин.

Теперь измерительные ячейки готовы к использованию. **Примечания.**

*Никогда не используйте моющие средства, содержащие хлор*. *Тщательно промывайте ячейки, поскольку образование пленок*

*на поверхности электродов вызывает шумы при прохождении сигнала*.

11.2.2. Стерилизация измерительных ячеек.

1. Приоткрыть пластиковые крышки измерительных ячеек,

2. Поместить измерительные ячейки в металлический штатив.

Не автоклавировать плотно закрытые ячейки!

3. Разместить измерительные ячейки в верхней части автоклава для предотвращения попадания воды в ячейки.

4. Стерилизовать измерительные ячейки при 1 атм, в течение 20 мин.

Никогда не использовать стерилизацию в сухожаровом шкафу.

5. Достать измерительные ячейки из автоклава, как только это станет возможным  $(\approx 70-85$  °C). Поместить их в термостат на 15 мин. ( $\approx 30 - 60$  °С).

Возможно также высушить ячейки при комнатной температуре.

6. Если между уплотнительными кольцами в донной крышке образовалась вода, то необходимо разобрать измерительные ячейки и высушить их в разобранном виде в сушильном шкафу.

7. Убедитесь, *что ячейки* полностью высохли. При необходимости просушите измерительные ячейки еще раз.

Теперь измерительные ячейки готовы к использованию. **Примечание.**

*Возможна стерилизация измерительных ячеек с внесенной в* них питательной средой.

> Бактериологические исследования с использованием микробиологического экспресс-анализатора «Бак Трак **4100**»

Методические указания МУК 4.2.590-96

Редакторы Аванесова Л.И., Максакова Е.И. Технический редактор Киселева Ю.А.

Подписано в печать 8.05.97

Формат 60x88/ 16 Печ.л. 3,5 Тираж 600 экз.

[МУК 4.2.590-96](https://files.stroyinf.ru/Index2/1/4293757/4293757371.htm)

ЛР № 020877 от 20.05.94 г. Министерство здравоохранения Российской Федерации 10143 1, Москва, Рахмановский пер , д. 3

Отпечатано в филиале Государственного ордена Октябрьской Революции, ордена Трудового Красного Знамени МЬсковского предприятия "Первая Образцовая типография" Комитета Российской Федерации по печати. 113114, Москва, Шлюзовая наб, 10